# **PAIA Technology corporation company** Jenkins實踐MLOps-以AI教育平台PAIA為案例

 $000$ 

**演講者:邱文淇Ivan Chiou**

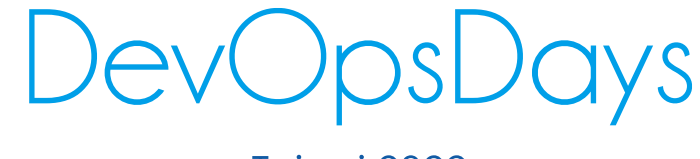

Taipei 2022

# **Agenda**

60

- **壹、Jenkins x MLOps**
- **貳、PAIA是什麼?**
- **参、PAIA的系統架構圖**
- **肆、如何設計MLOps部署流程**
- **伍、產品部署與維護**
- **陸、教育現場的運用**
- **柒、我們的下一步?**
- **捌、總結**

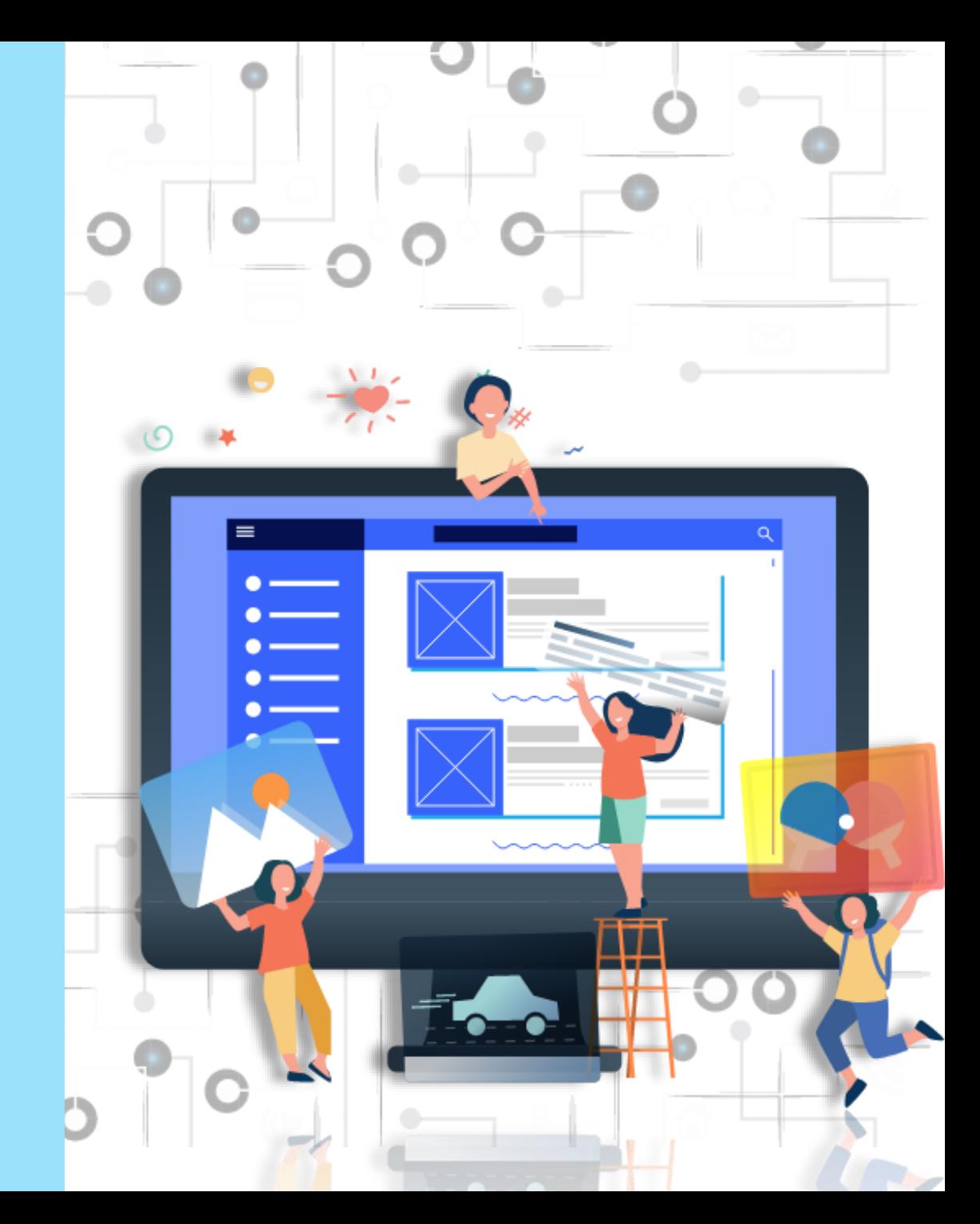

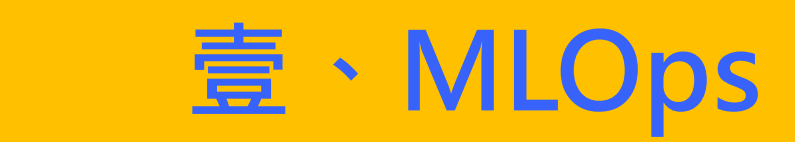

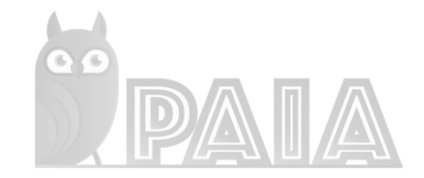

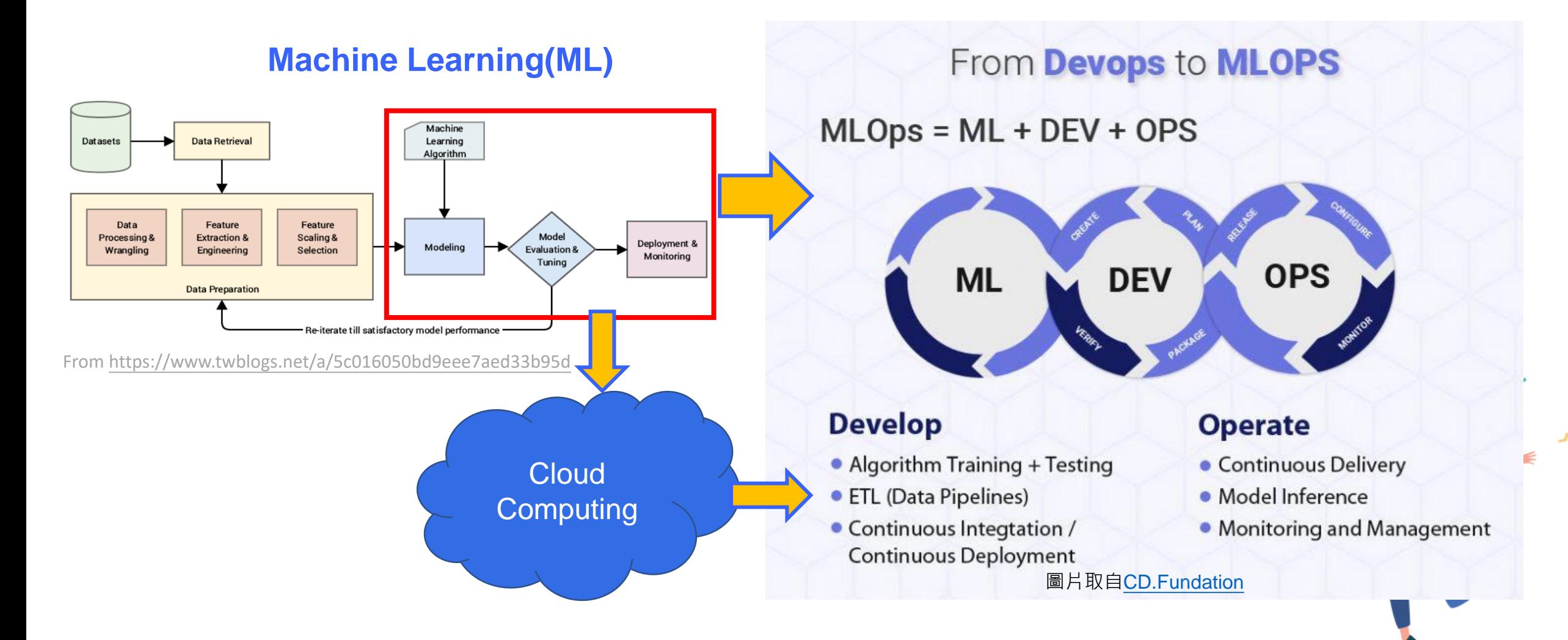

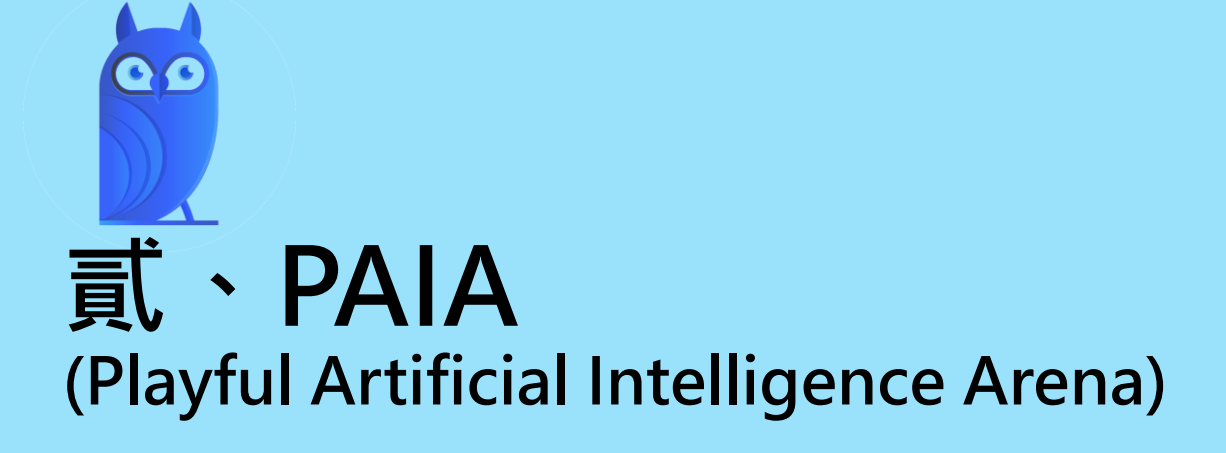

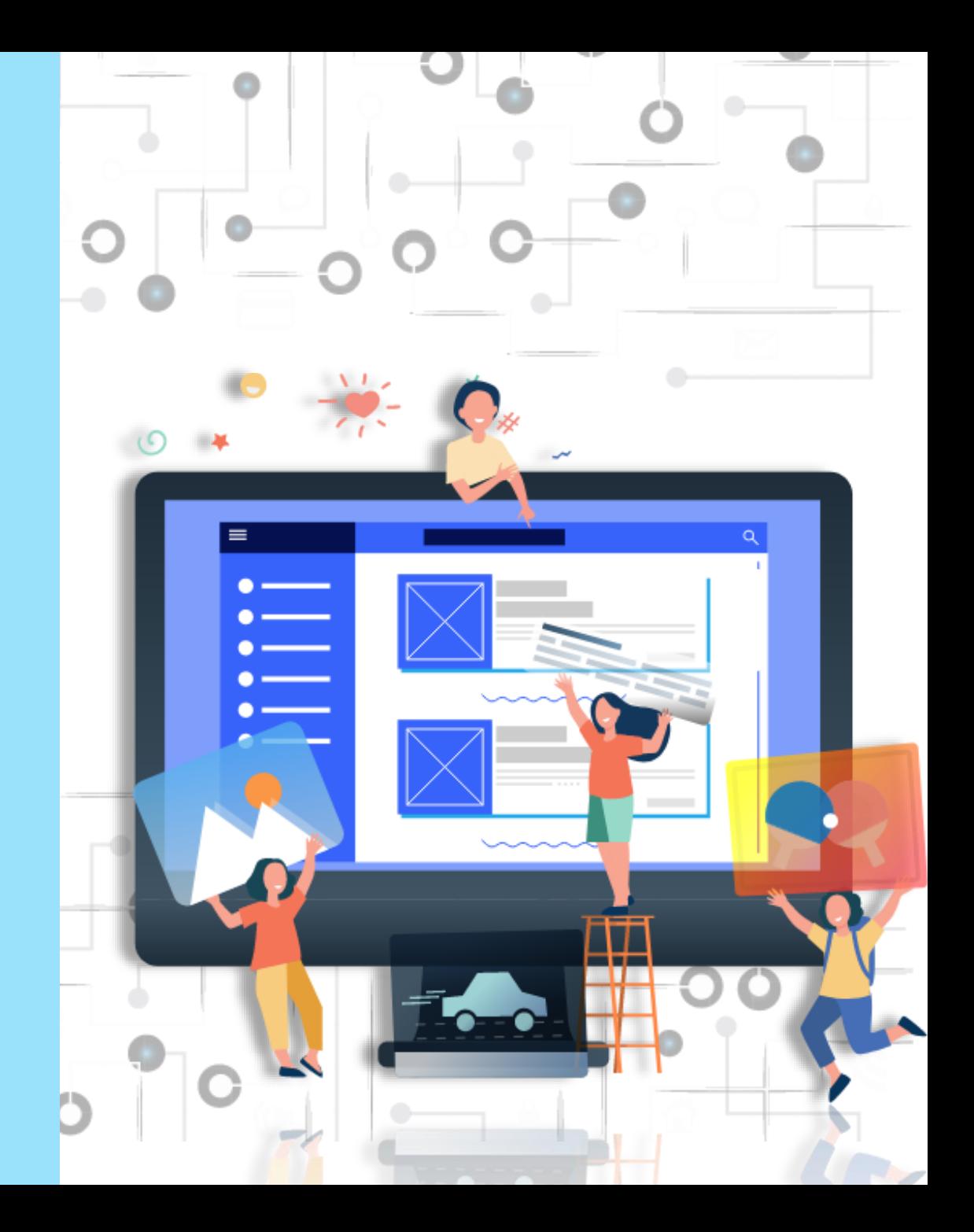

### **What is PAIA?**

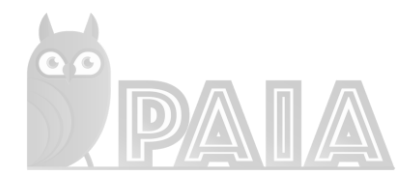

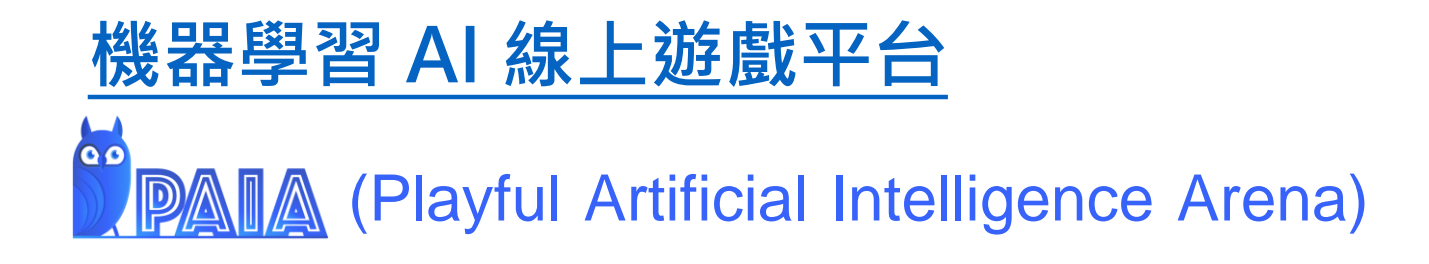

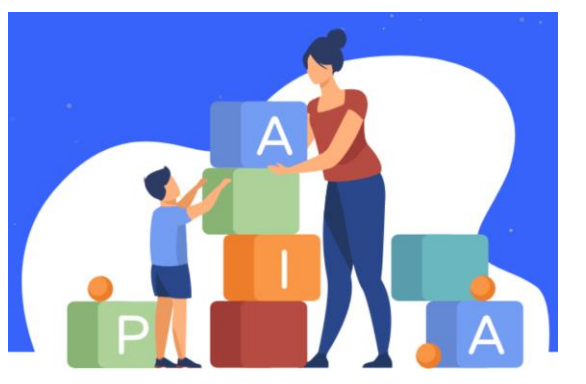

**全世界第一套 全年齡都適用的學習平台**

### **遊戲中理解Machine Learning(ML)、AI原理 大幅增加學習動機**

**打破疆域限制 只要有網路的地方就能使用, 普 及資訊科技教育!讓偏鄉孩子也有機會學習 !**

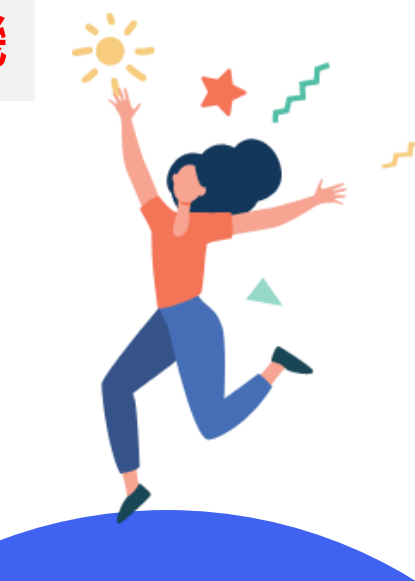

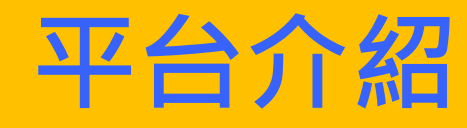

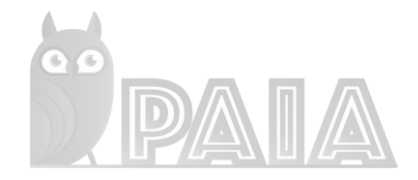

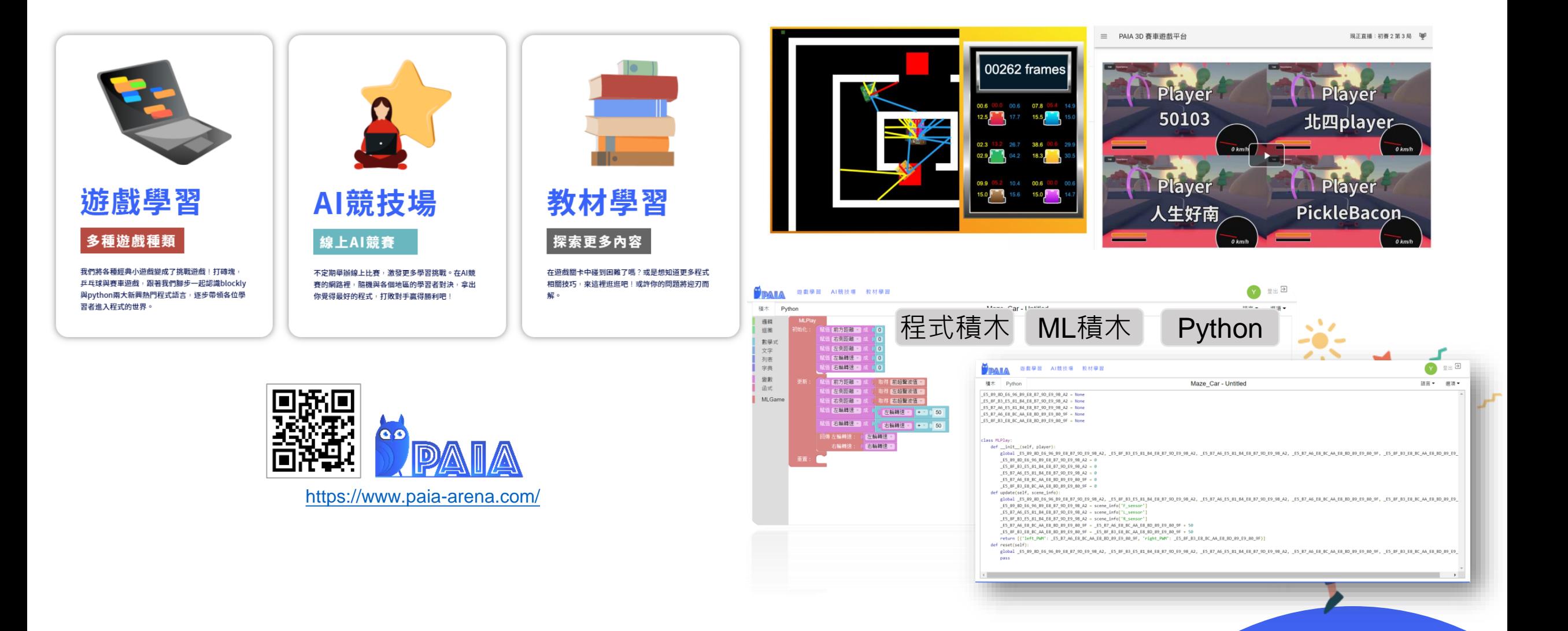

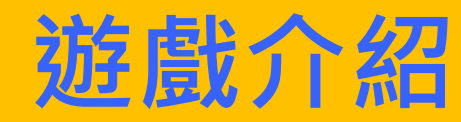

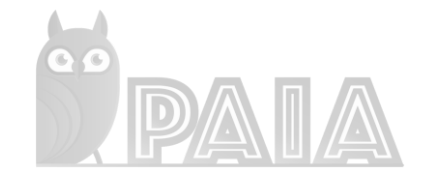

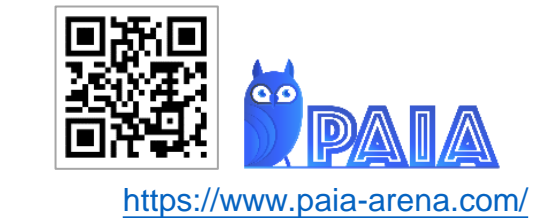

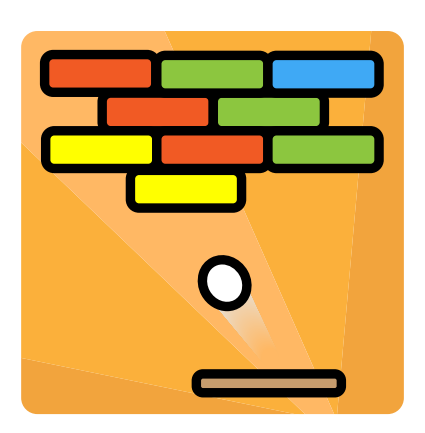

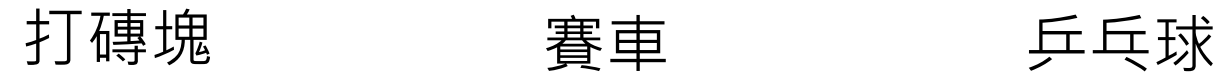

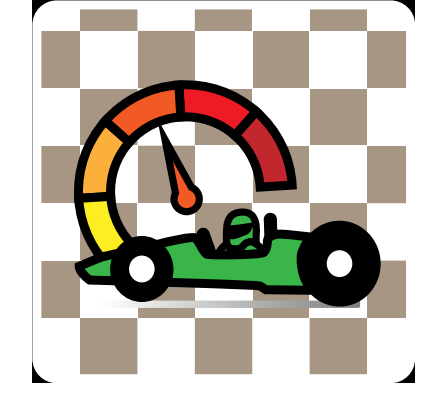

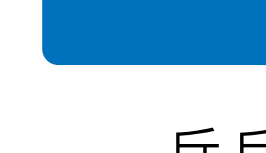

 $\mathbf O$ 

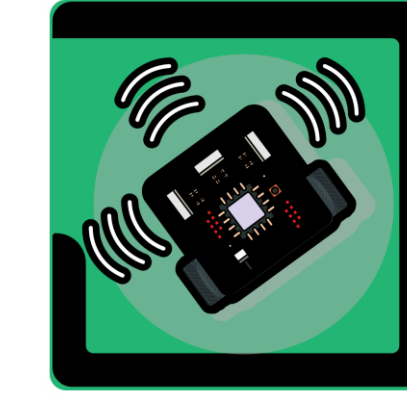

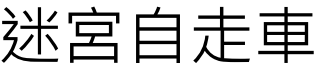

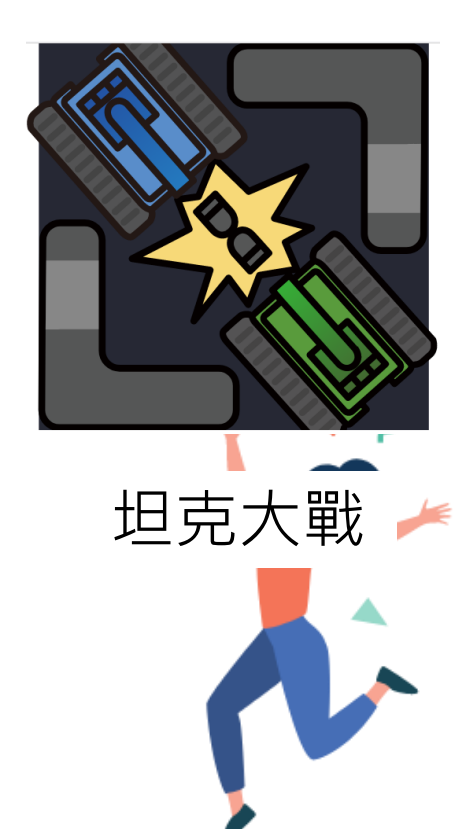

# **關於帕亞(PAIA)科技**

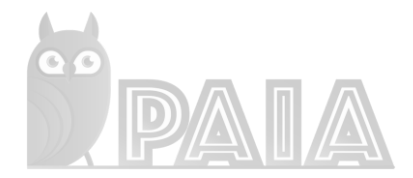

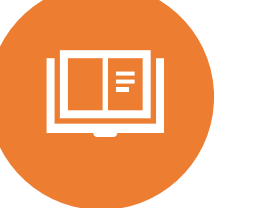

### **關於帕亞科技股份有限公司**

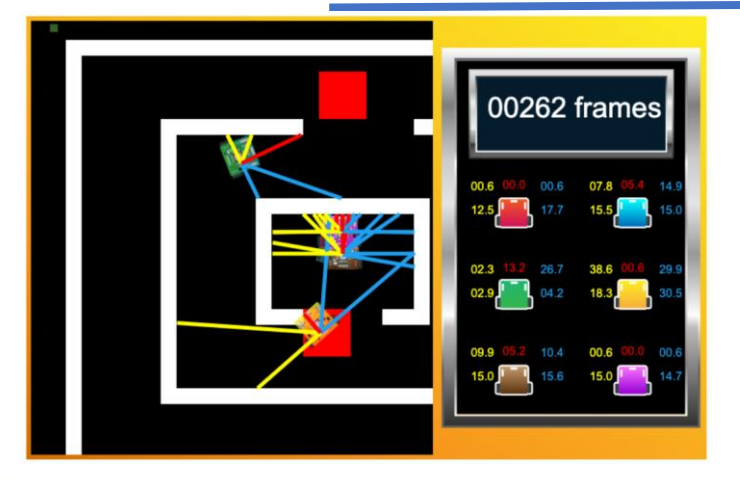

1.本公司於2022年1月公司正式成立,團隊來自國立成功大學 與中華民國愛自造者學習協會, 本團隊主要研發人員有5年 以上軟體開發經驗,擅長機器學習AI程式開發與程式教育。

2.合作夥伴包含國立成功大學資訊工程系、中華民國愛自造 者學習協會、好想工作室等。

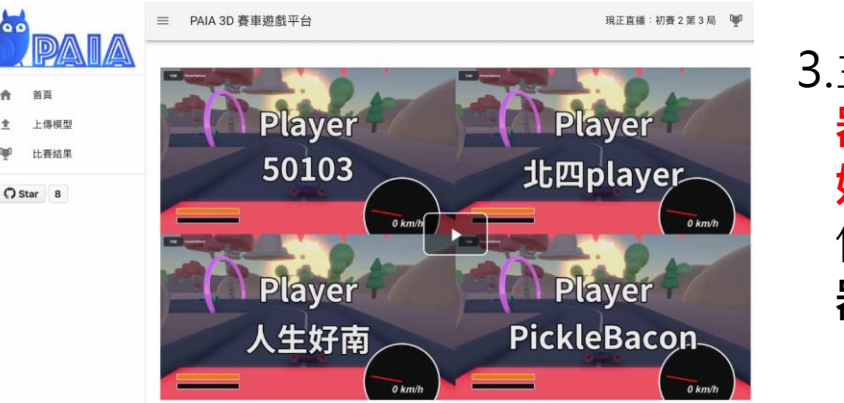

3.主要從事資訊教育系統與平台的開發, 目前**主力產品為機 器學習AI 競賽平台, 此平台已有應用實例, 於2021年已開 始推廣進行每月1~2場次師資培訓**, 並於2022年寒假並提 供清大、成大2022寒假FunAI營隊、2022年**全國貓咪盃機 器學習AI程式競賽**教學使用, 提供遊戲化學習平台的服務。

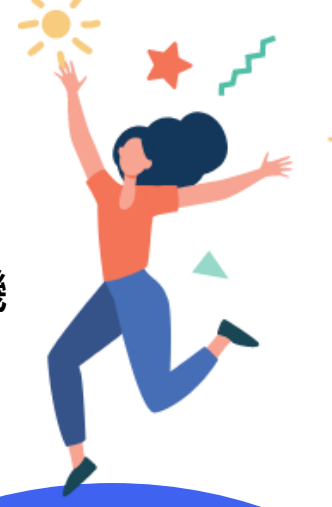

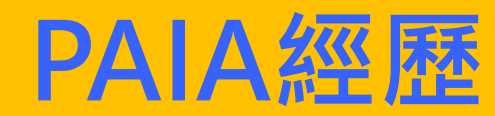

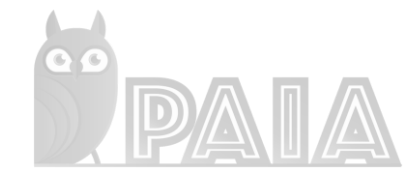

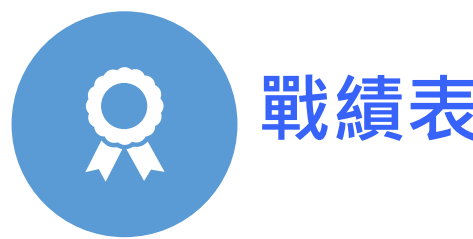

**戰績表** 本團隊於2021年開始推出師資培訓工作坊, 此平台已經有經過全省 許多學校的教師與學生的使用並獲好評。

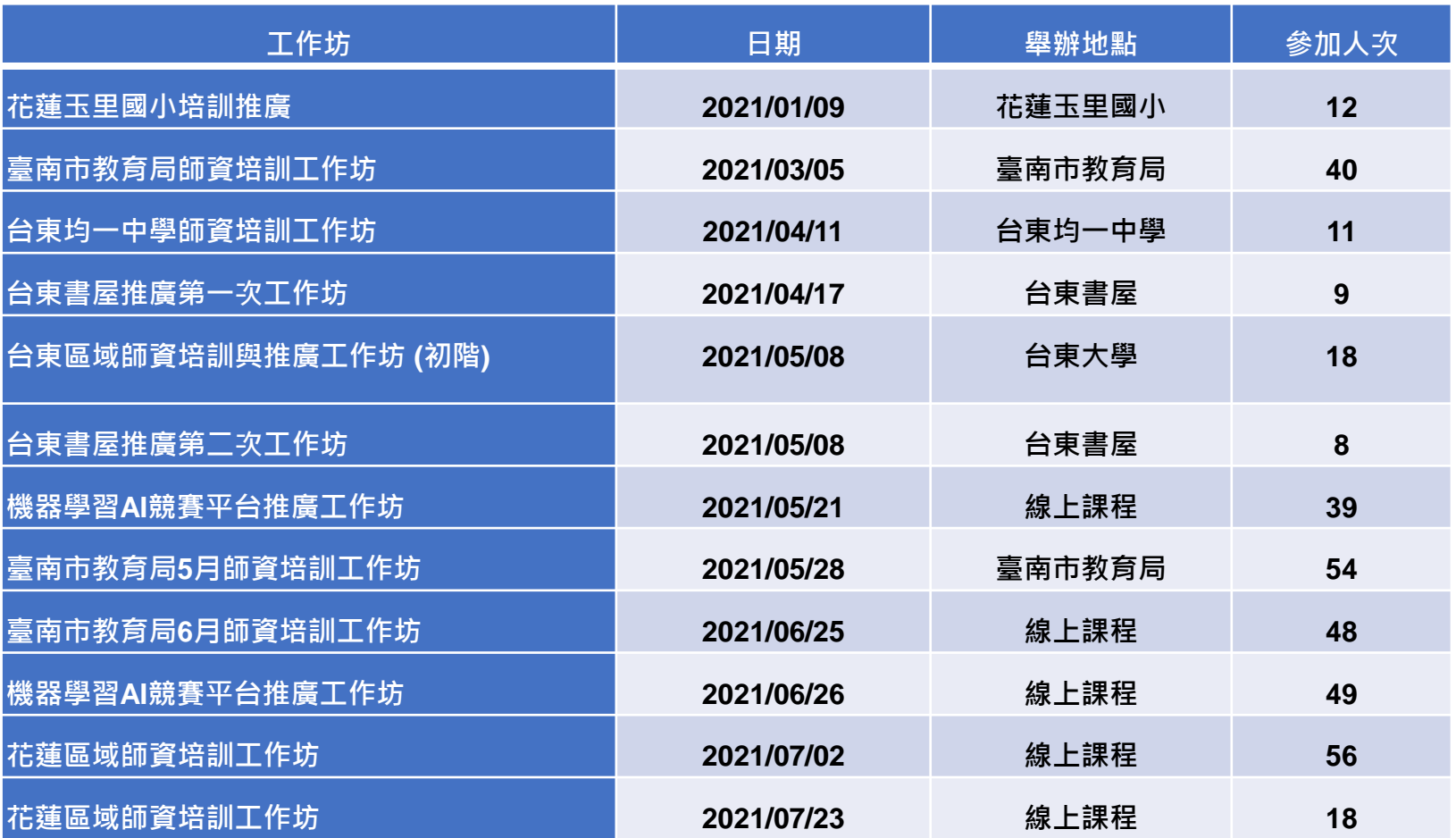

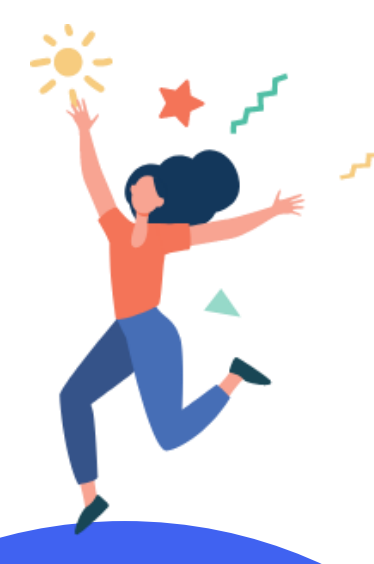

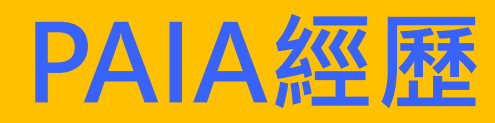

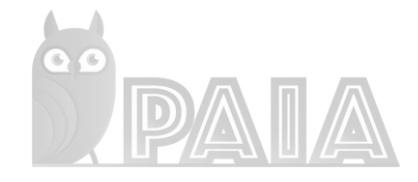

**戰績表(續)** R

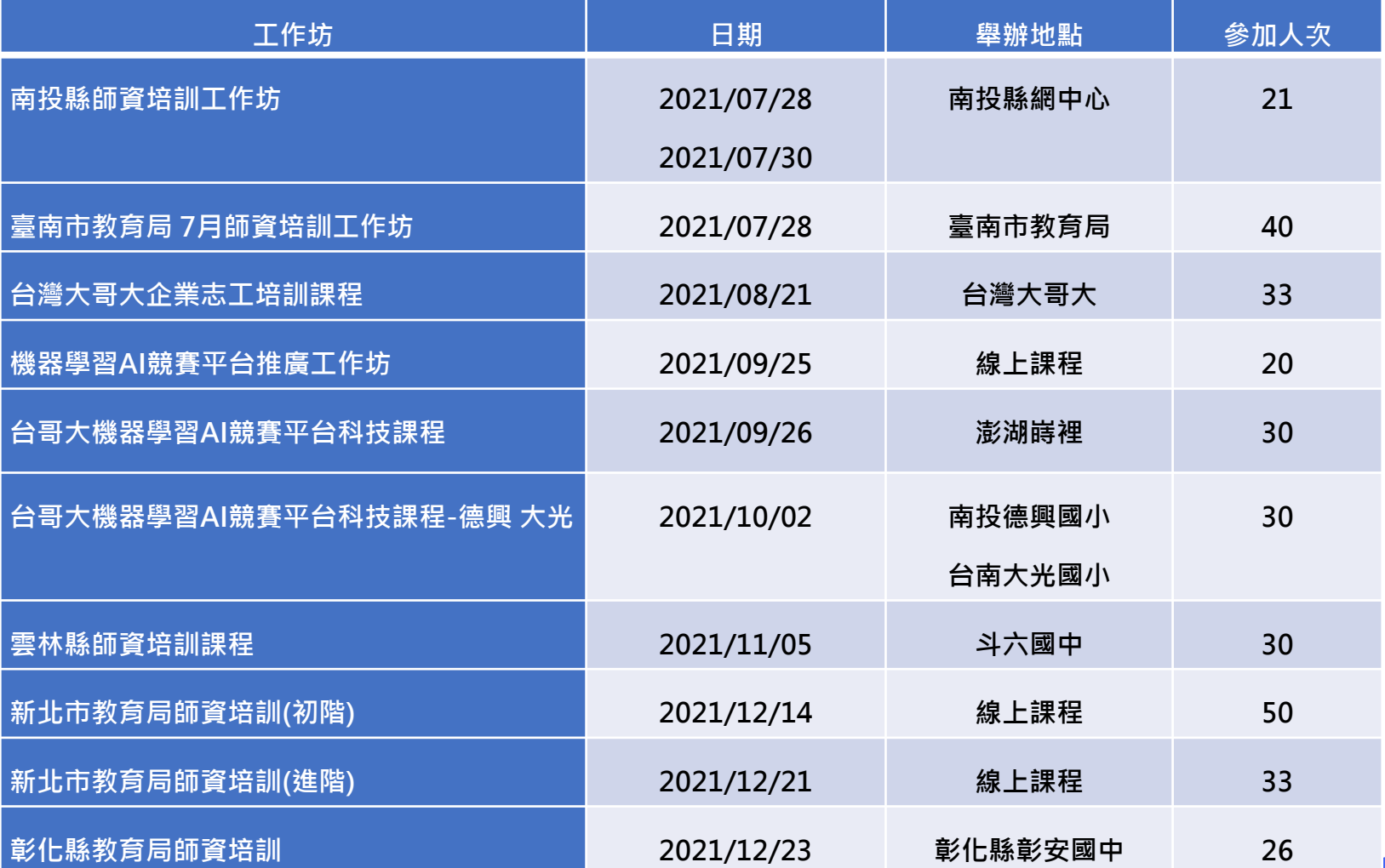

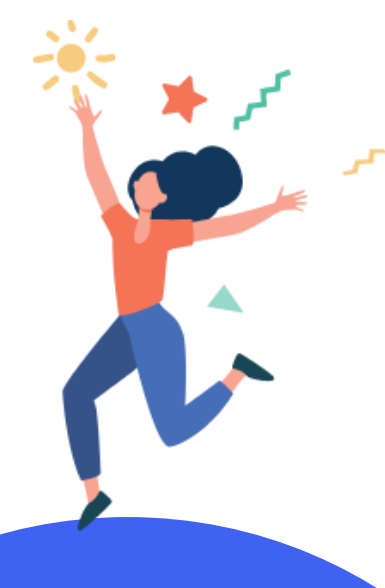

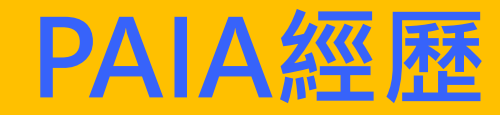

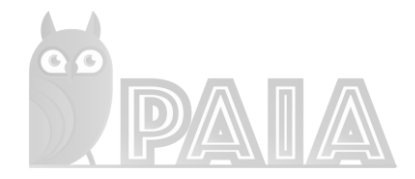

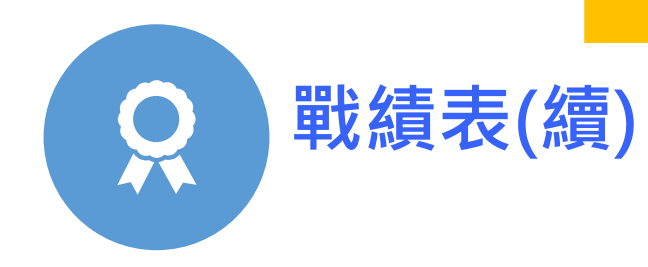

本平台除了教學推廣外, 本平台亦可做為程式AI競賽使用。 曾用此平台舉辦競賽如下

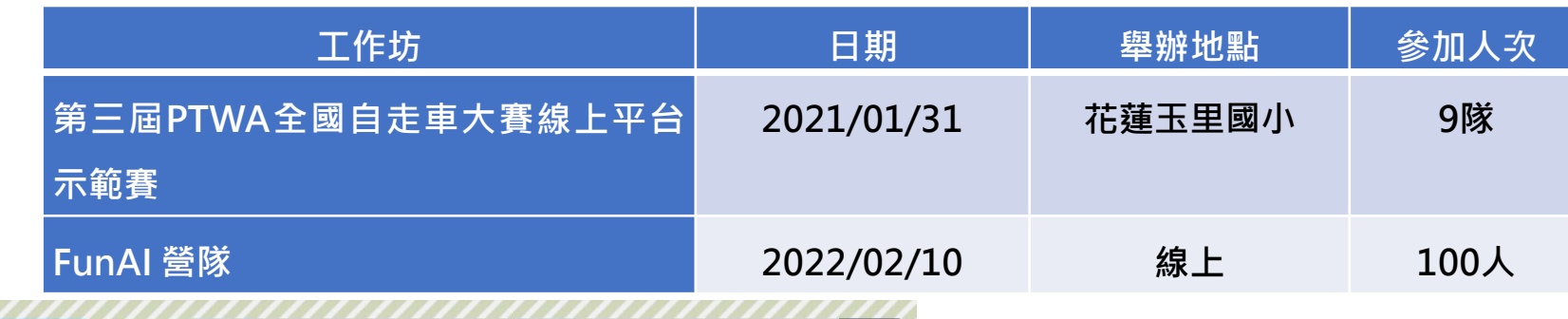

登入

密碼 請輸入密碼

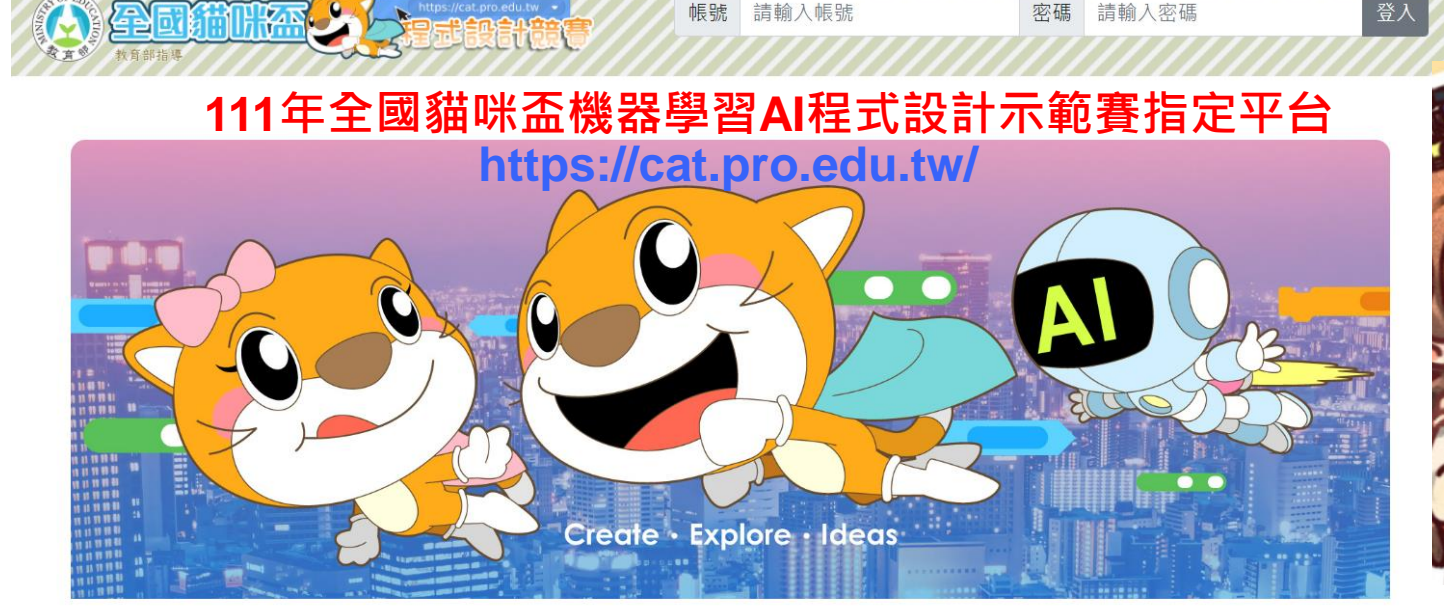

帳號 請輸入帳號

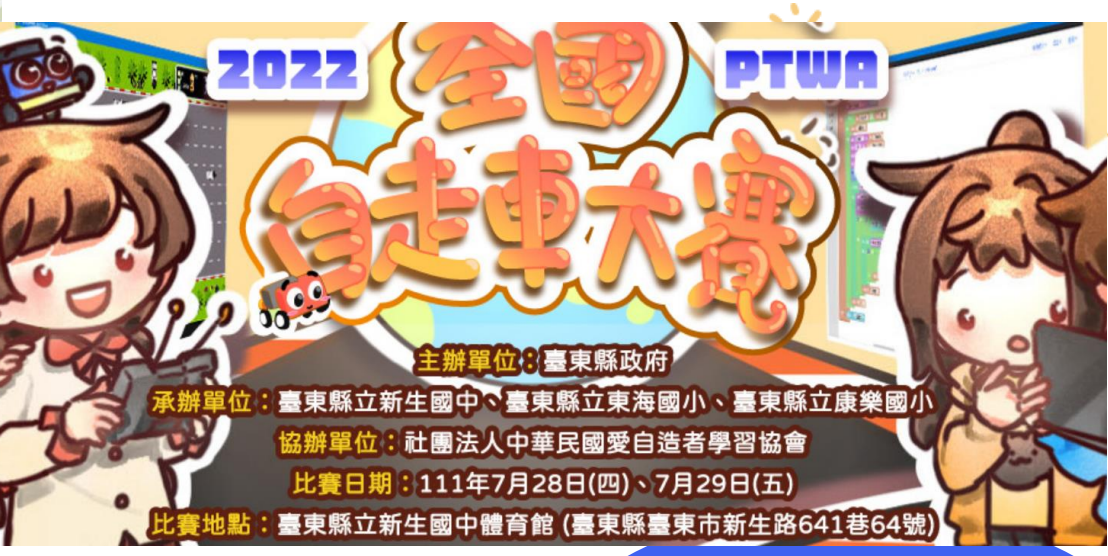

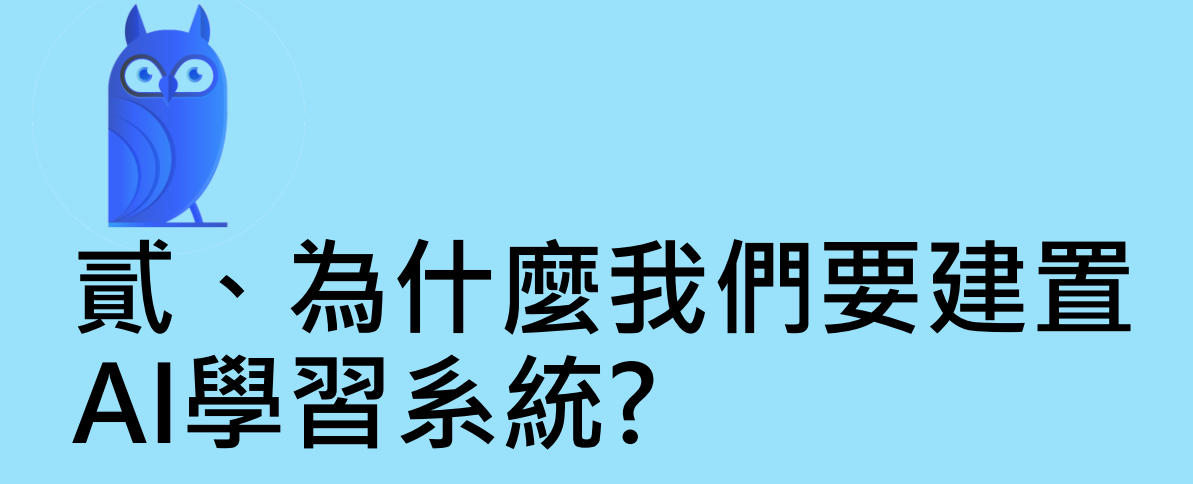

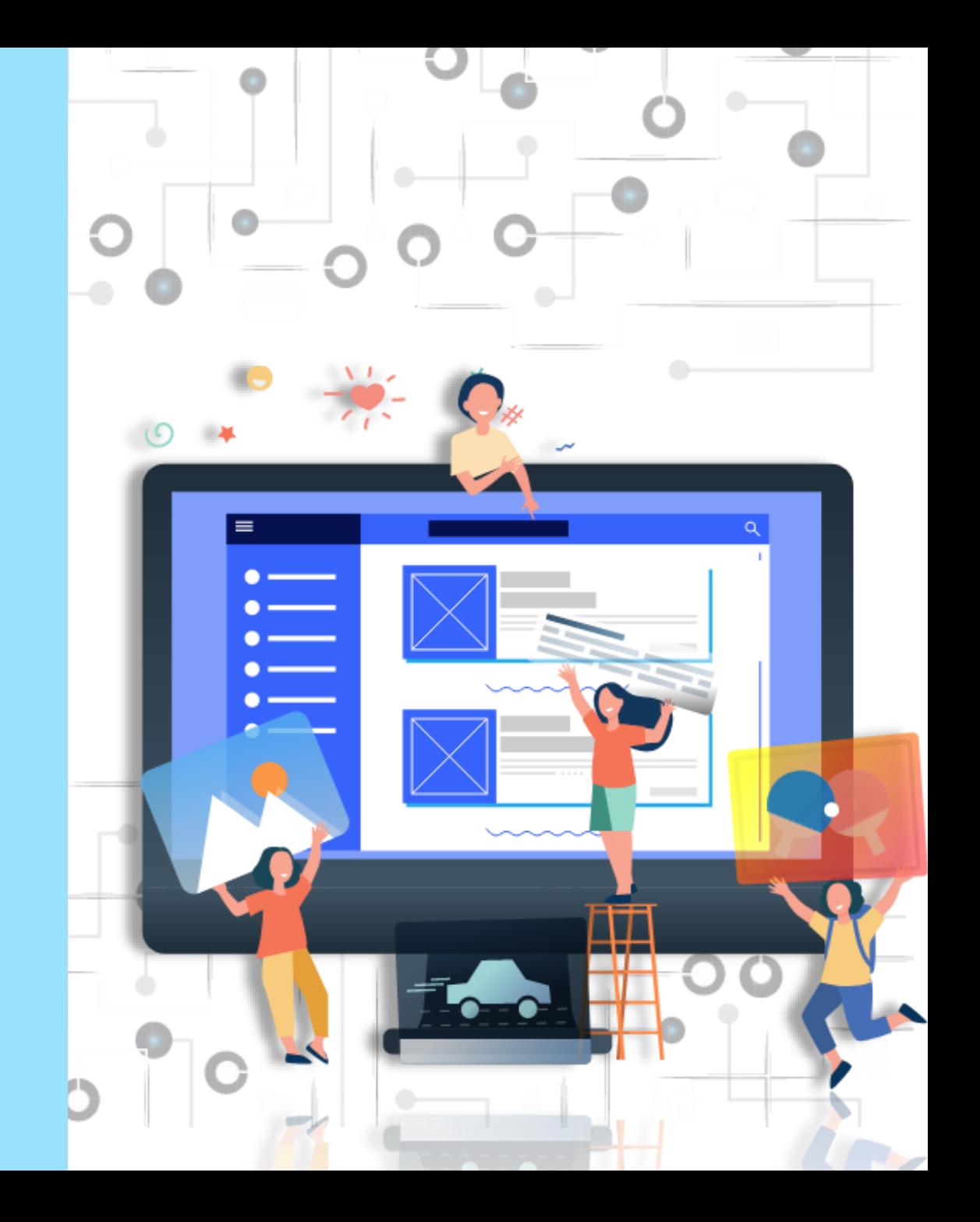

### **AI應用的普及**

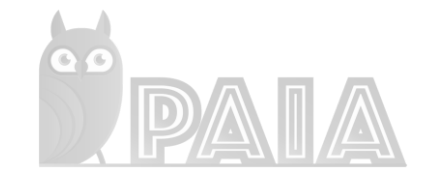

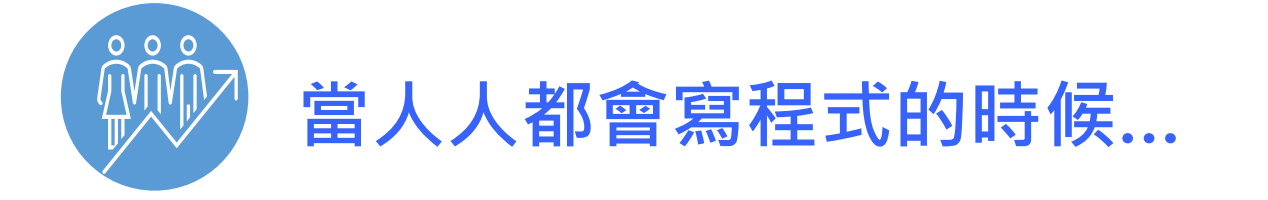

### 1. 透過電腦人機協作已是生活必要能力。

### 2. AI運用未來是能翻轉弱勢族群的機會。

3. 人的價值與培養AI素養的迫切需要。

**親子天下: [蘇文鈺領軍!首創免費遊戲平台學](https://www.parenting.com.tw/article/5089562)AI,盼有網路就有科技教育**

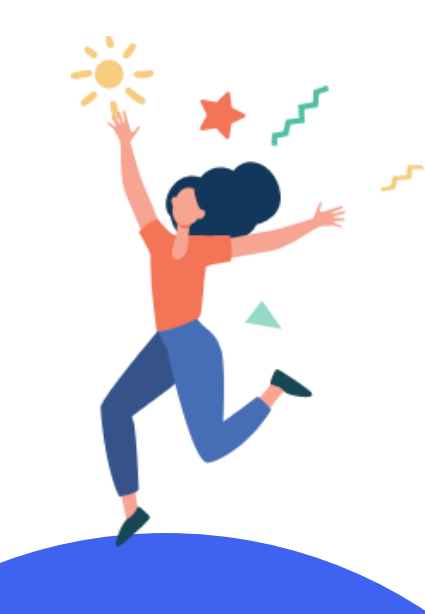

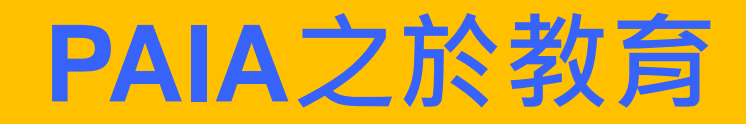

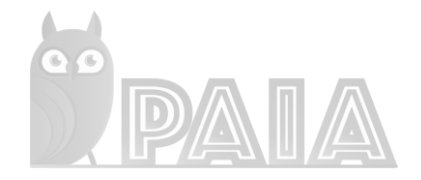

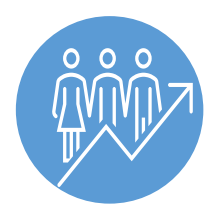

**PAIA** 想努力前進的方向,正是**降低資源落差所帶 來的機會不均**,或幫助更多曾經迷惘的學生,無論 在哪裡或在哪個階段,都有機會**接觸程式設計**,開 啟一扇認識學習、**理解世界的窗**。

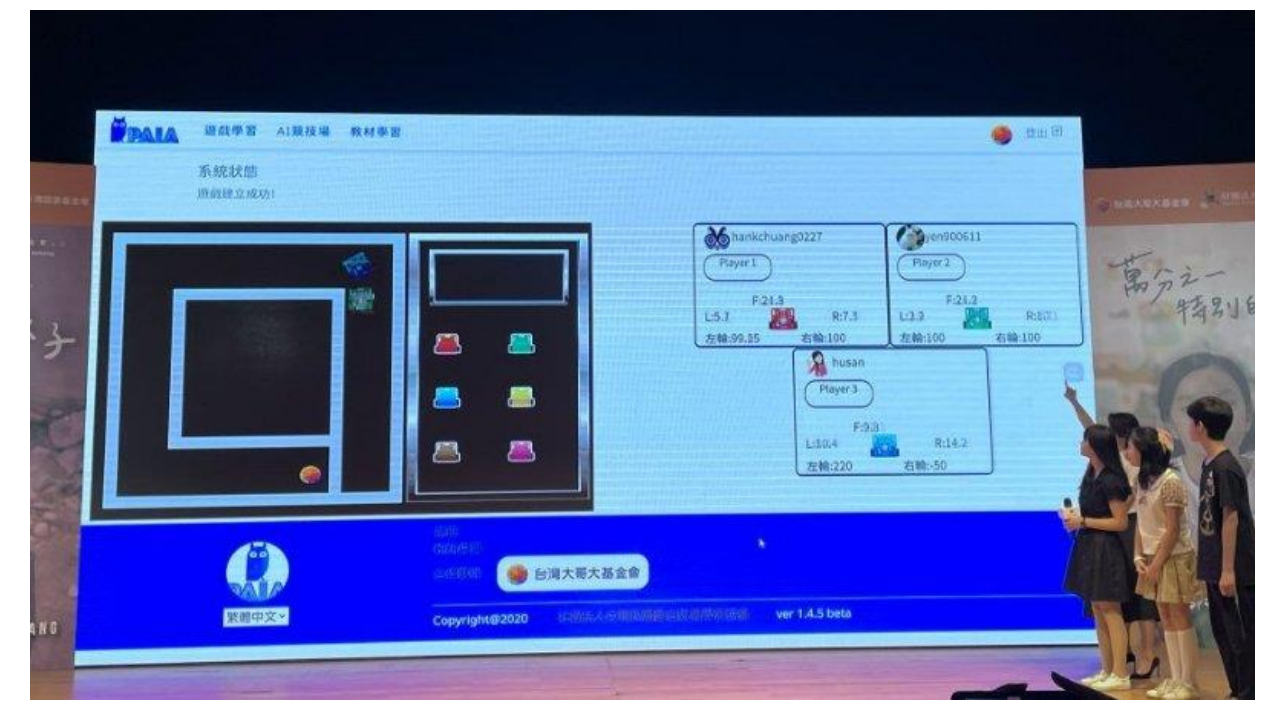

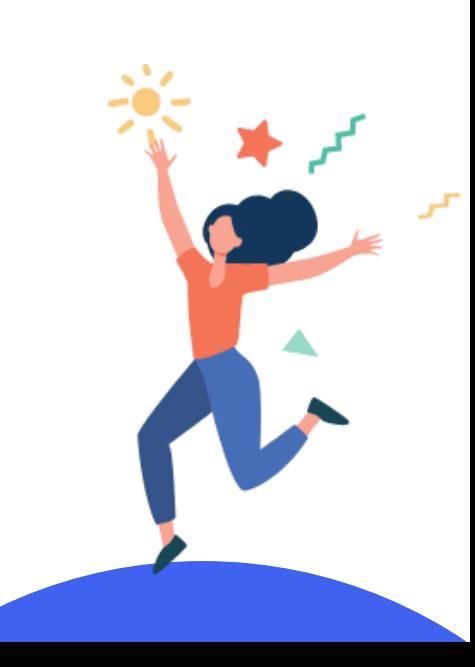

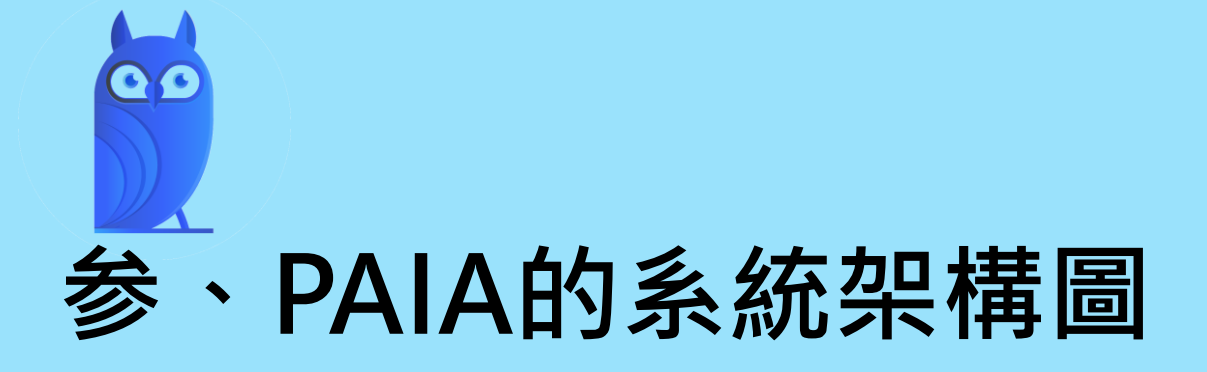

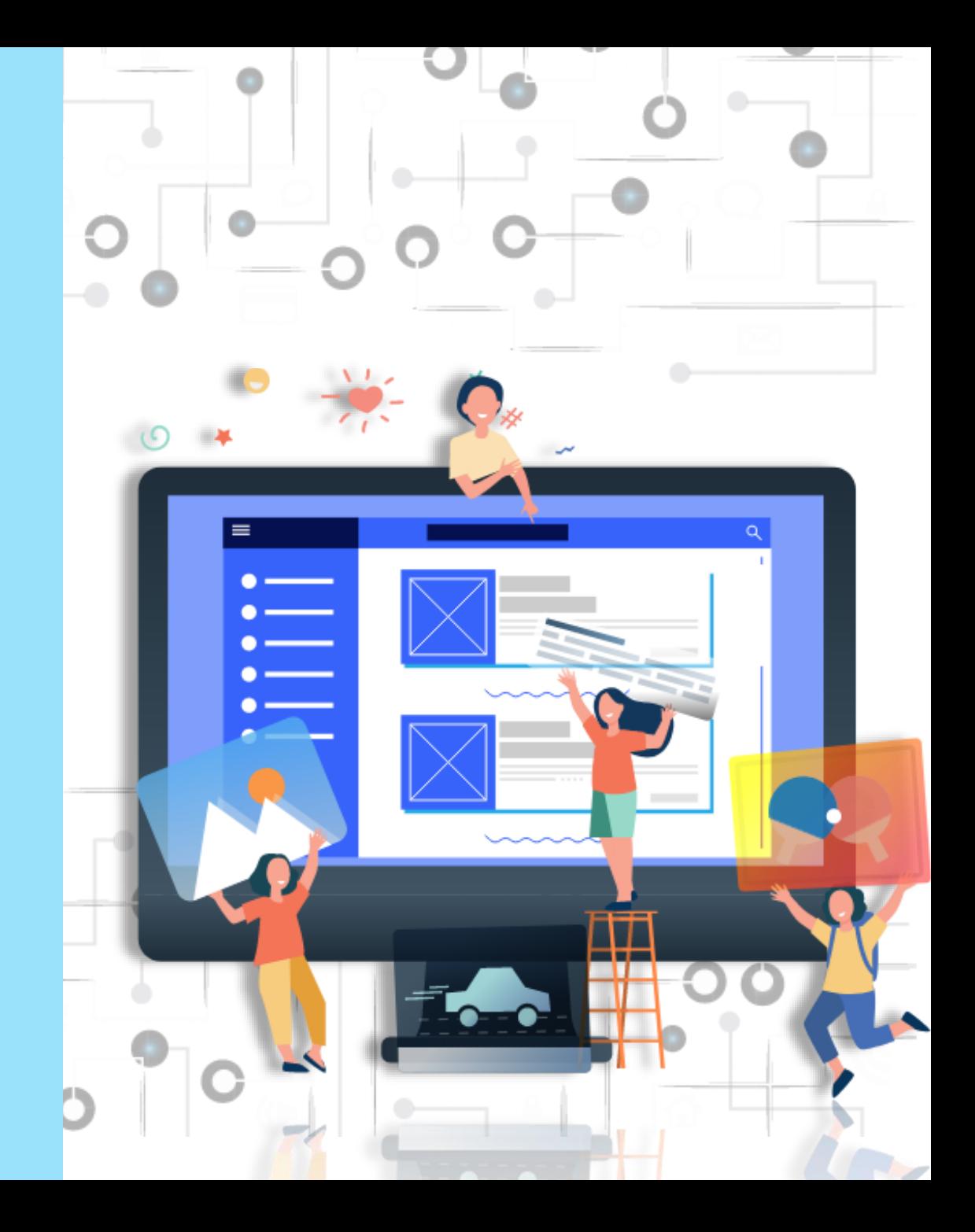

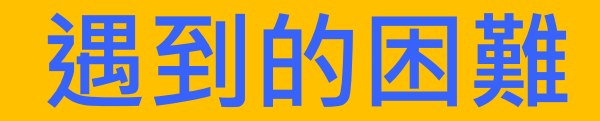

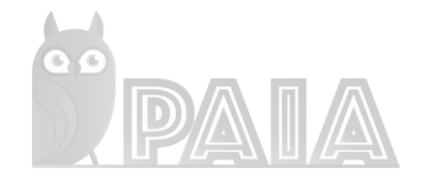

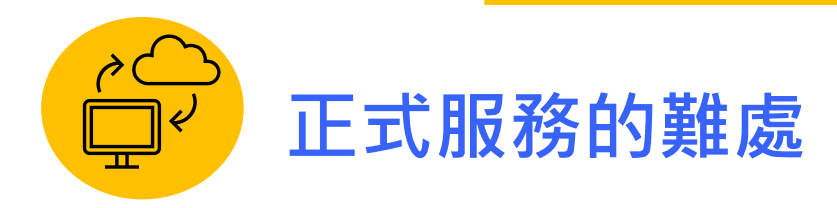

- 1. 發佈版本需要大量重複性過程,耗時耗工。
- 2. 不易集中查找問題與收集logs。
- 3. 遇到大量客戶端需求時,必須人工手動擴展伺服器乘載

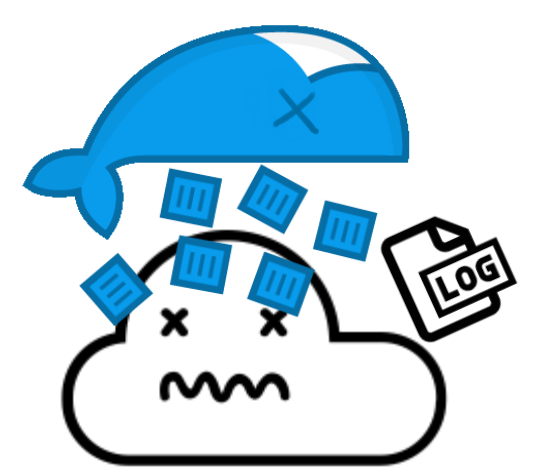

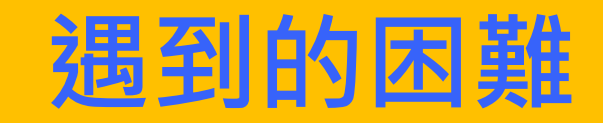

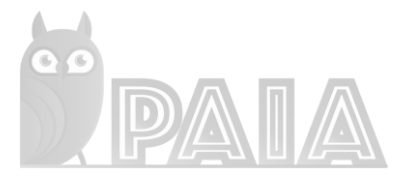

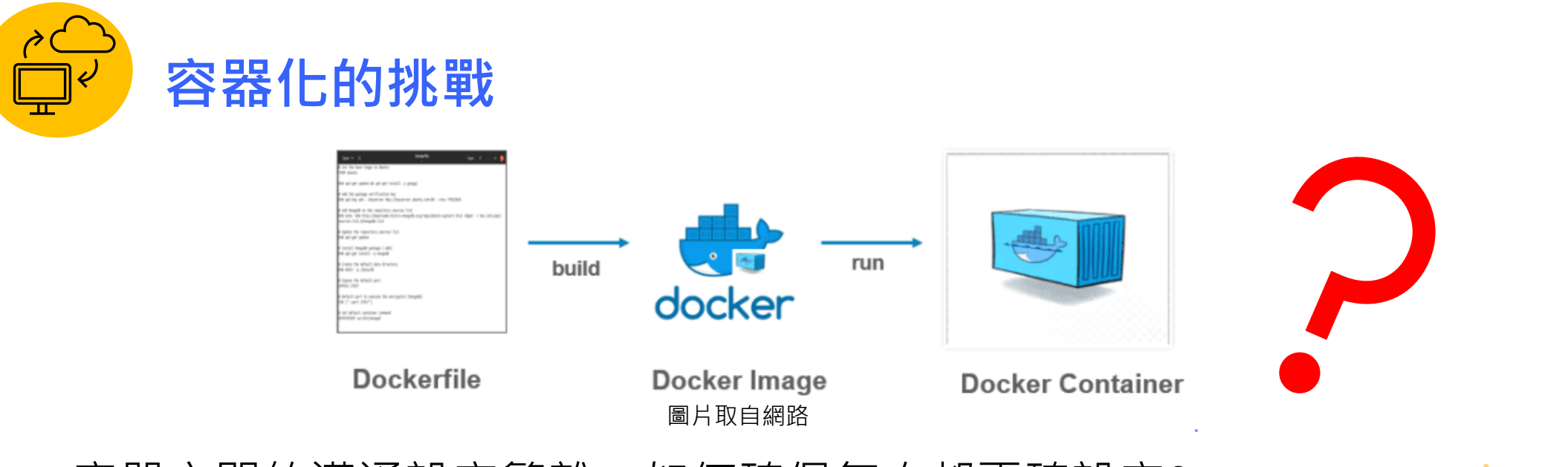

- 1. 容器之間的溝通設定繁雜,如何確保每次都正確設定?
- 2. Dev / Stage / Prod 不同環境的參數化設定,如何更有效方便的管理?
- 3. 服務之間的隔離與對外資安開放設定,如何更動態的去隨時調整?

# **kubernetes的出現**

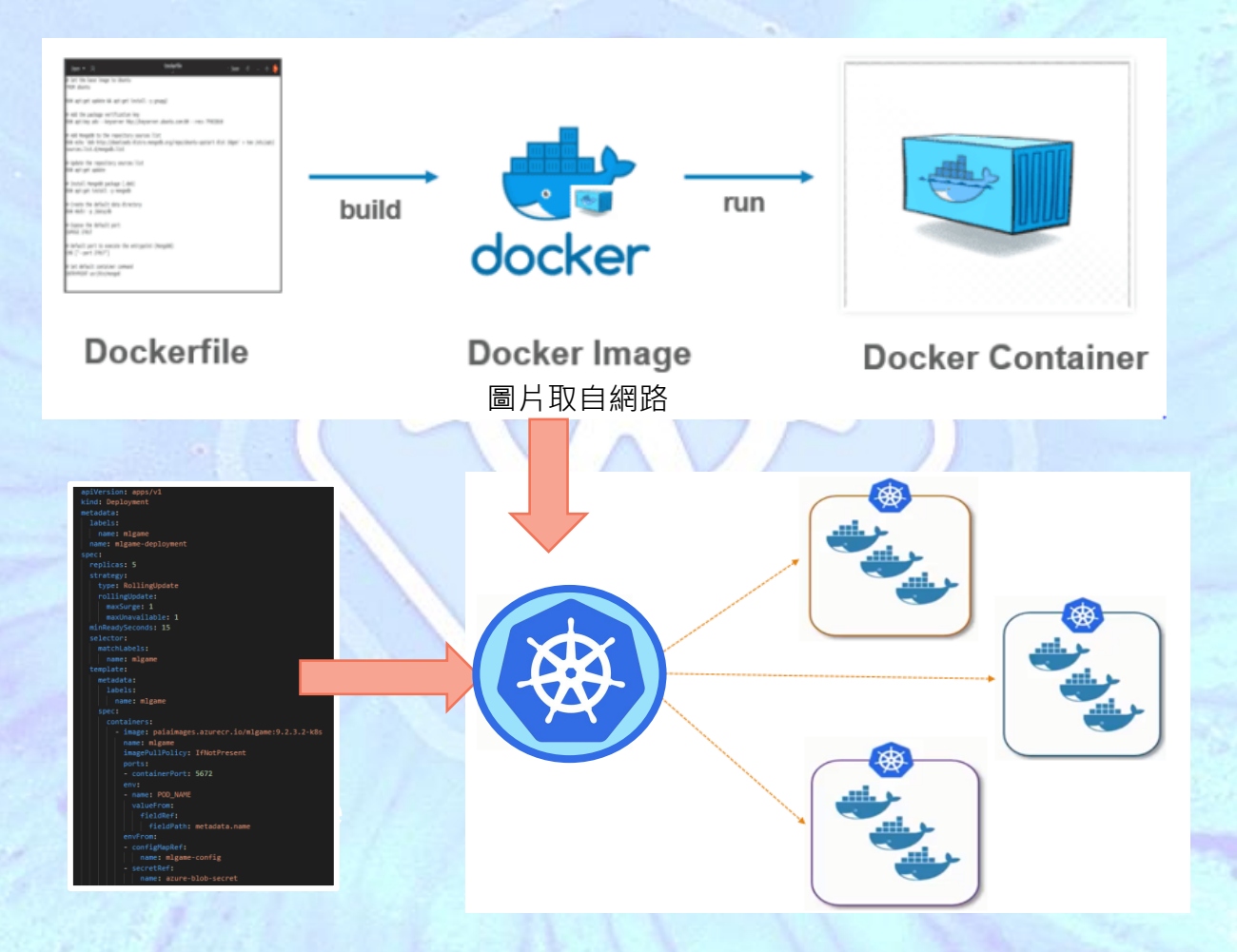

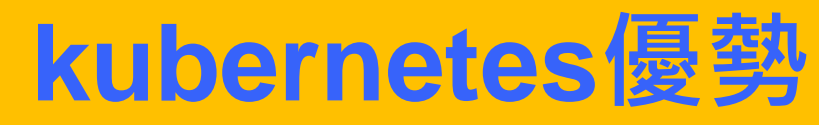

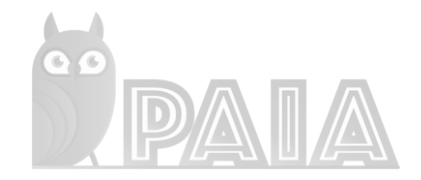

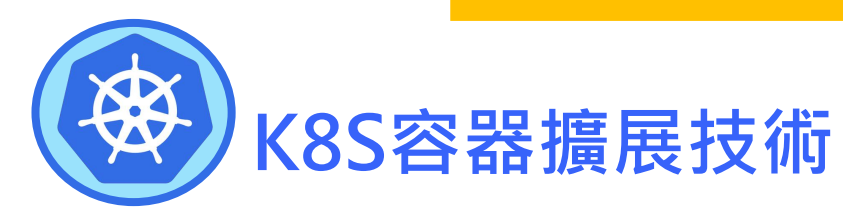

- 1. 微服務化後的系統可更新單一服務,不影響其他元件運作。
- 2. 透過k8s configmap參數化系統設定, 於jenkins上方便快速多

(prod, stage, dev)環境部署。

3. 於CI/CD階段就透過k8s特性集中logs,查找問題與隔離問

### **4. 簡易化ML雲端運算的設置**

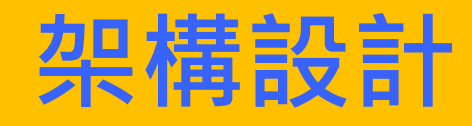

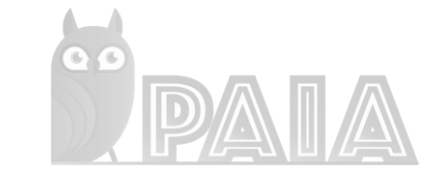

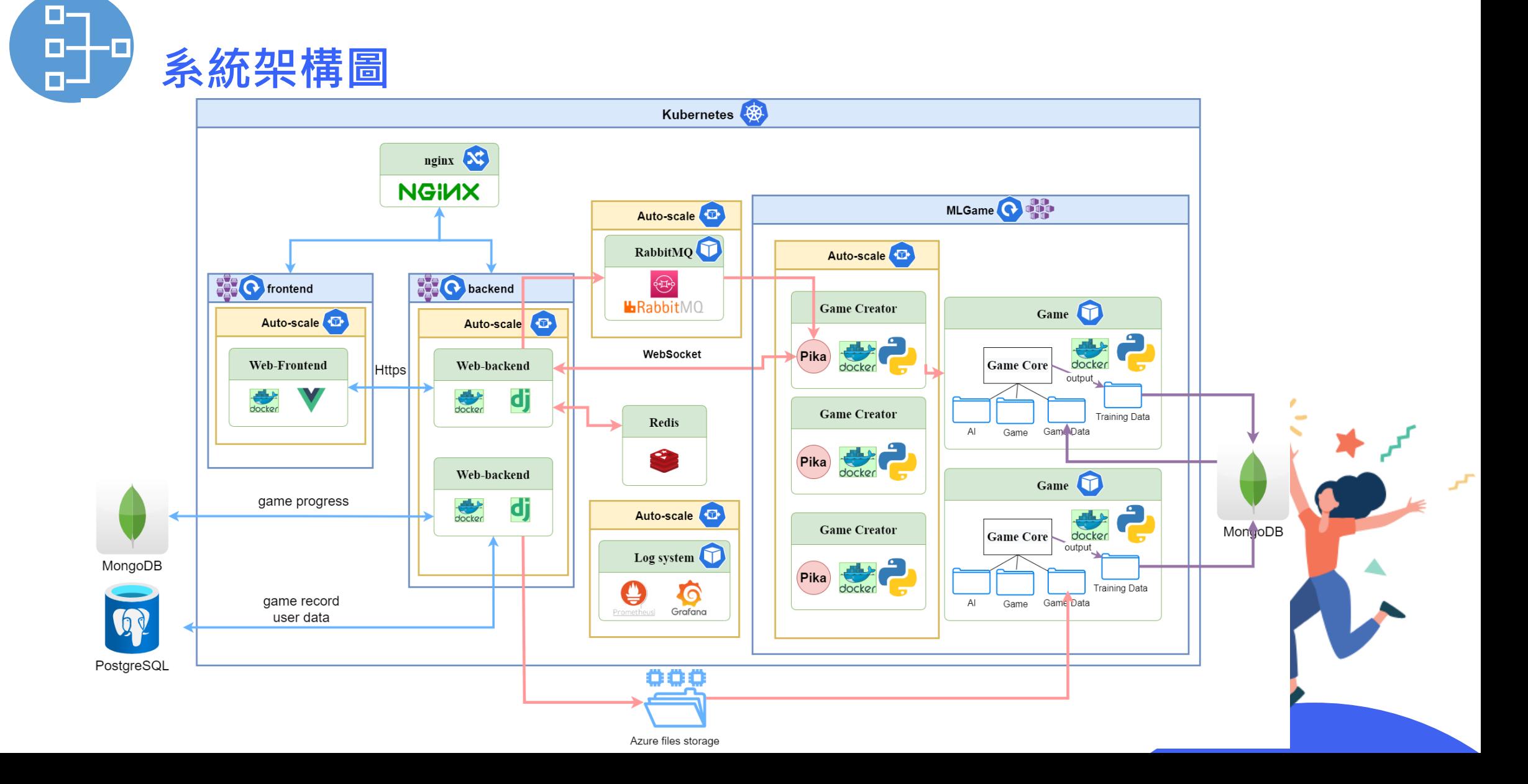

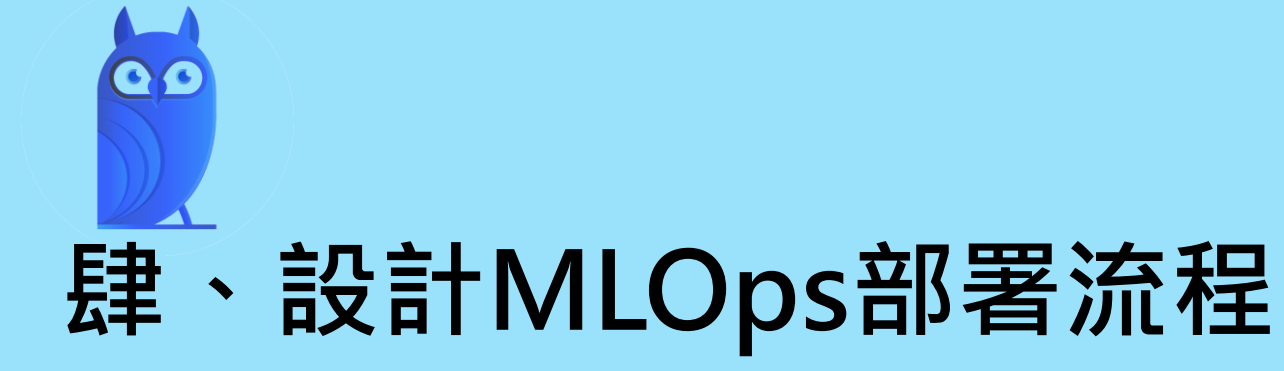

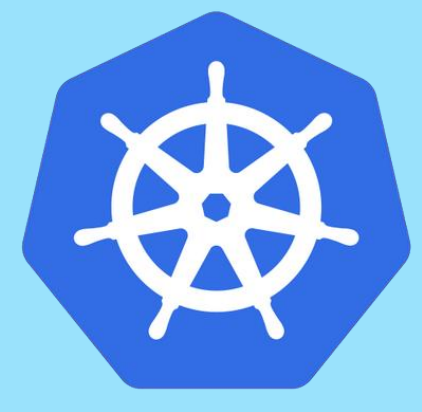

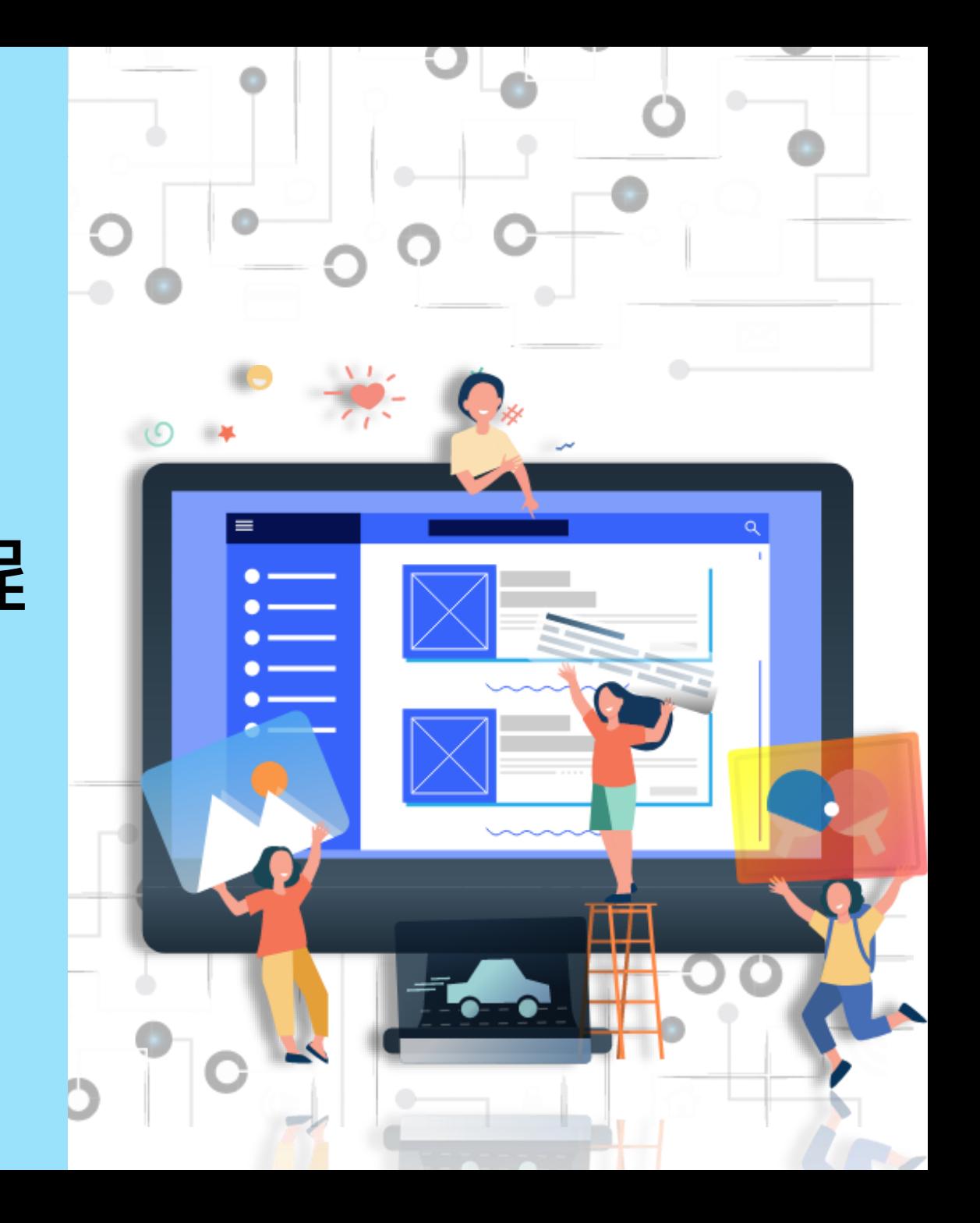

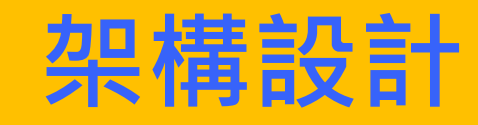

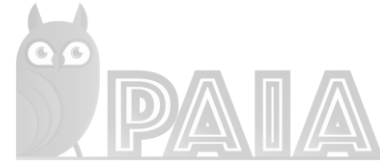

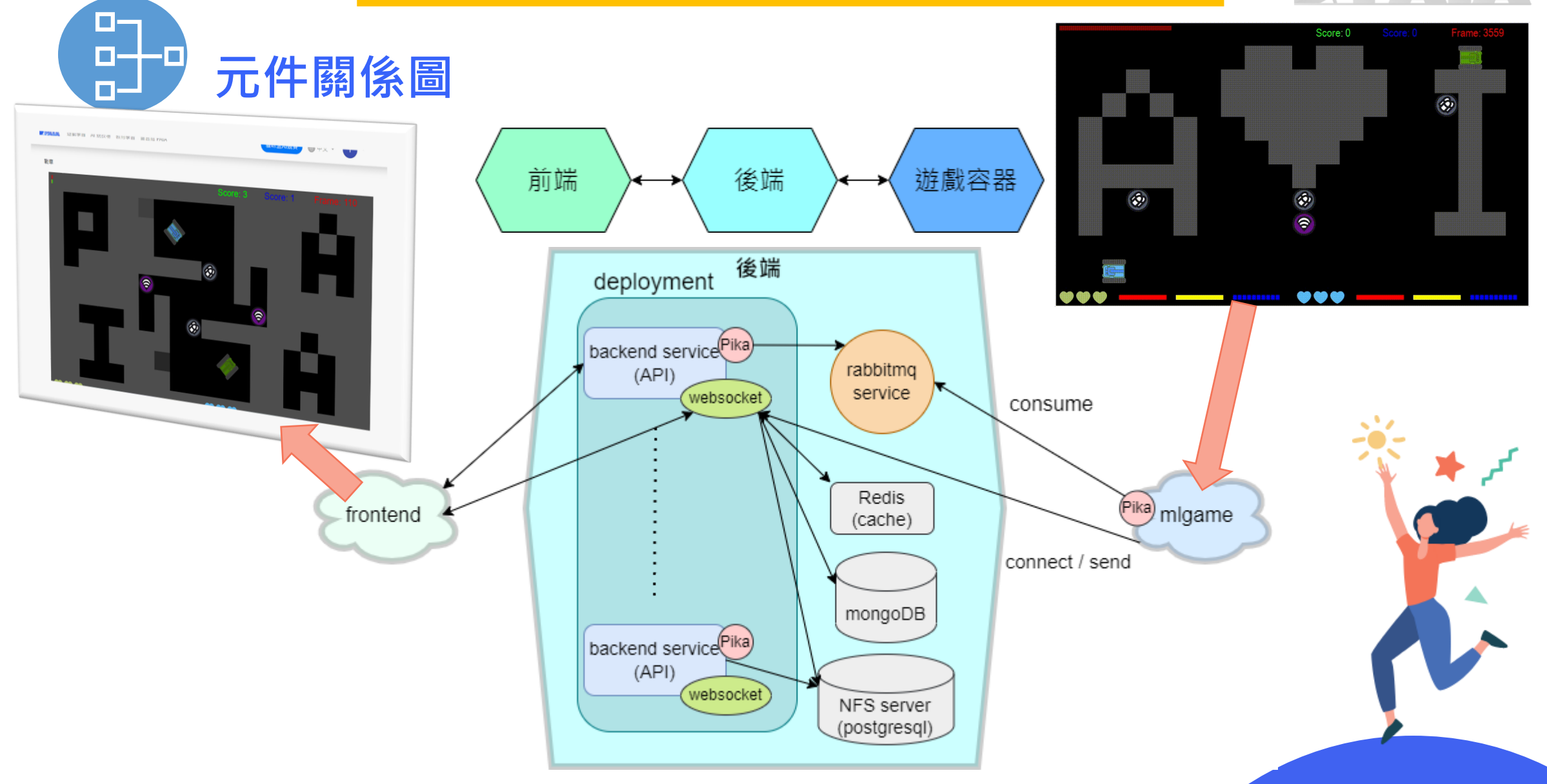

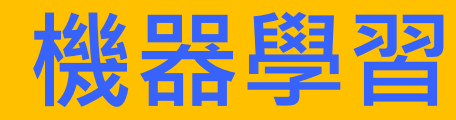

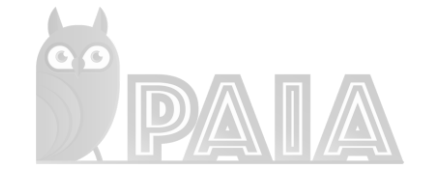

#### □ 2.玩遊戲收集資料 □ 3.訓練模型 □ 4.用模型玩遊戲 a ml\_play 图 收集的資料-1-模型輸入 1P □ 收集的資料-1-模型輸入\_1P.pickle 图 收集的資料-1-模型輸入 2P ↑收集的資料-1-模型輸入\_2P.pickle 图 收集的資料-1-模型輸出 1P ↑收集的資料-1-模型輸出 1P.pickle **2** 收集的資料-1-模型輸出 2P ↑收集的資料-1-模型輸出 2P.pickle 图 收集的資料-2-模型輸入 1P □ 收集的資料-2-模型輸入 1P.pickle 28 收集的資料-2-模型輸入 2P □ 收集的資料-2-模型輸入 2P.pickle

### 之前藉由[PAIA-Desktop](https://github.com/PAIA-Playful-AI-Arena/Paia-Desktop)選擇AI model去產生training data

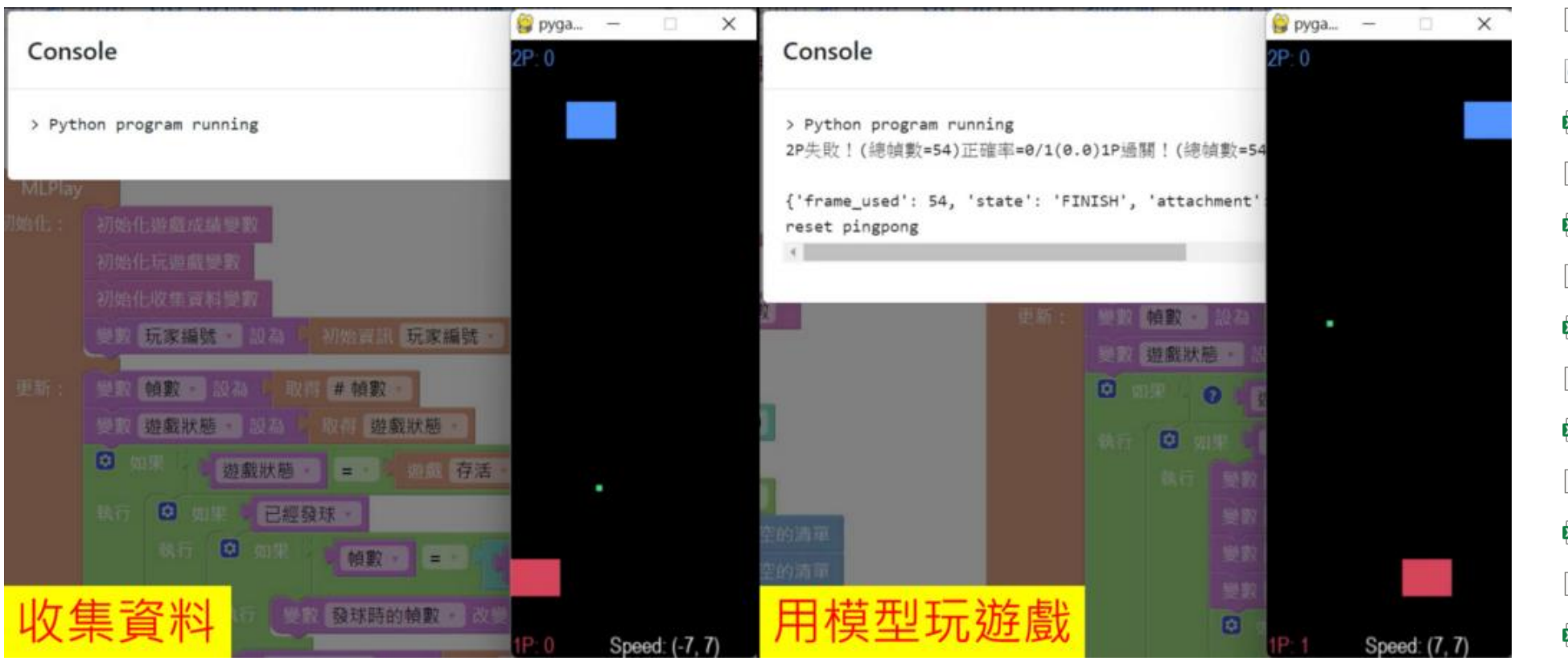

# **第一階段 – 半自動**

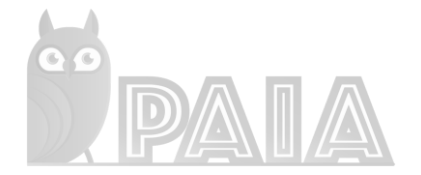

- 1. 先自動建立一台遠端機器, 啟用VNC。
- 2. 登入遠端機器開啟PAIA-Desktop, 手動跑訓練程式產生

training data

3. 自動將訓練完成的資料上傳至雲端storage, 提供給使用, 者下載訓練完成後的檔案連結。

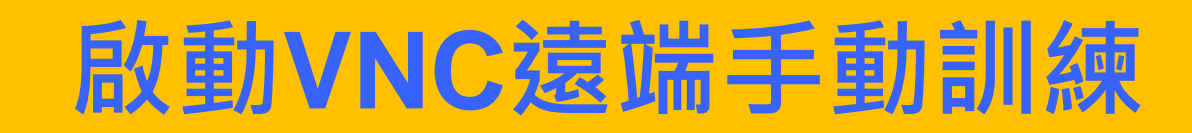

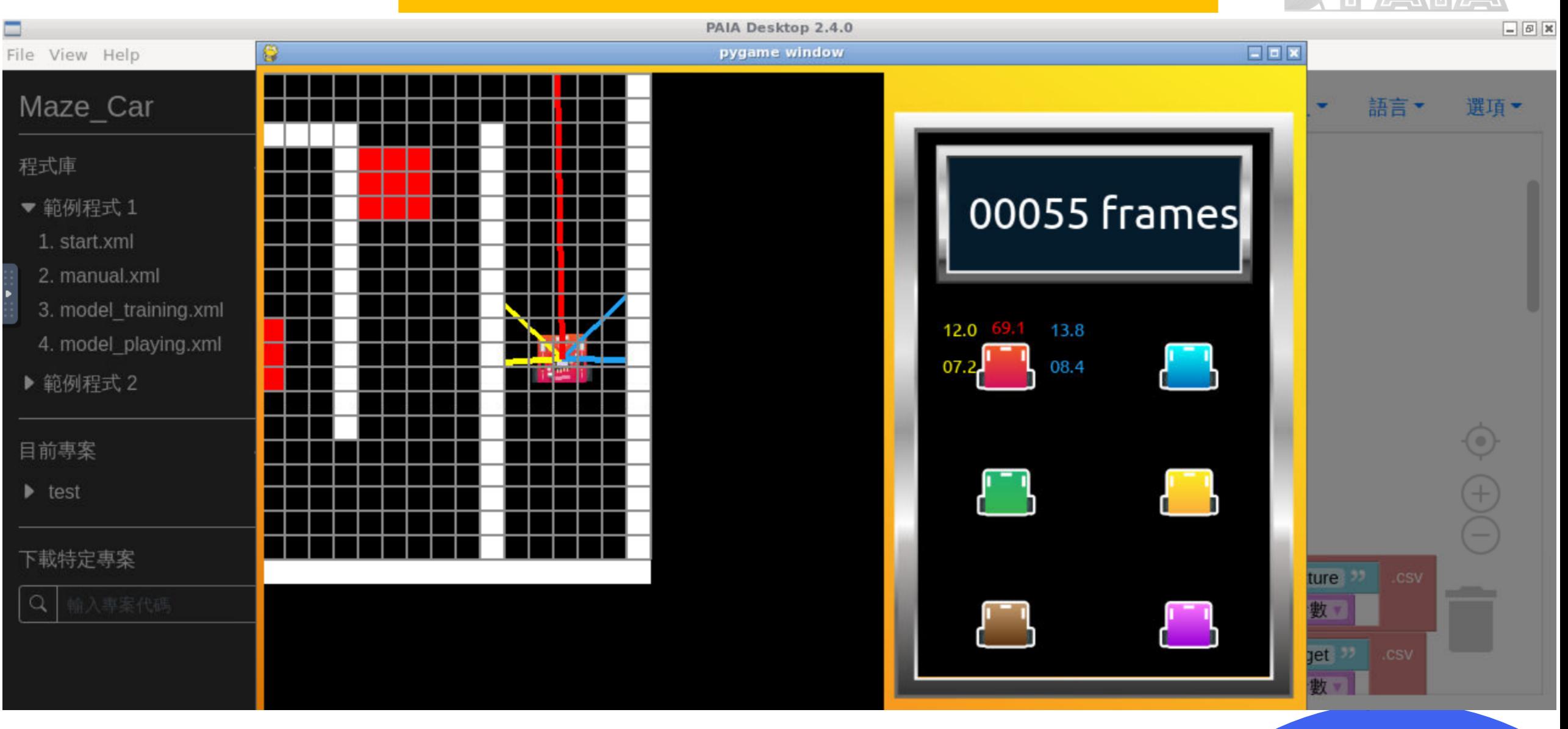

# **取得訓練資料與模型**

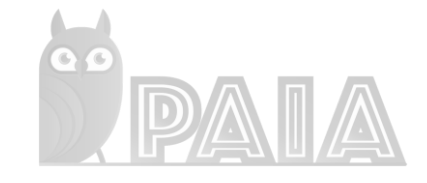

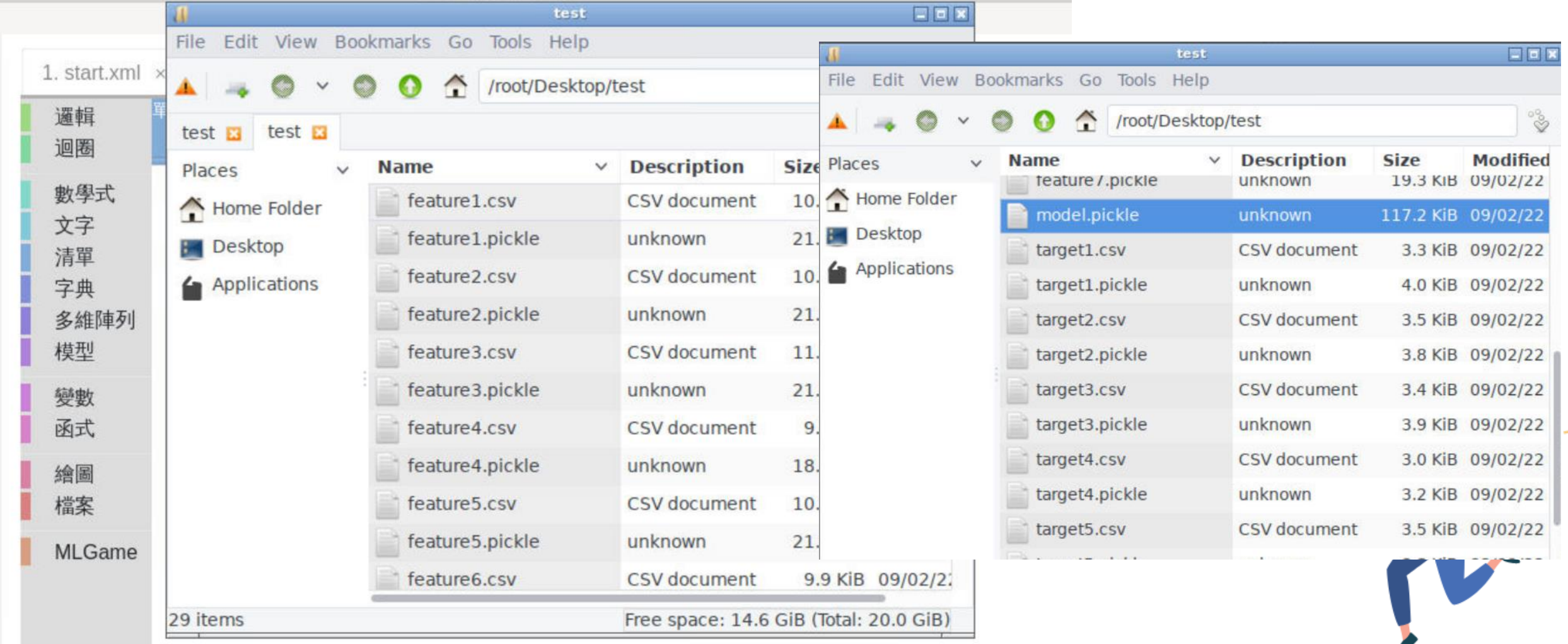

# **第二階段 – 全自動**

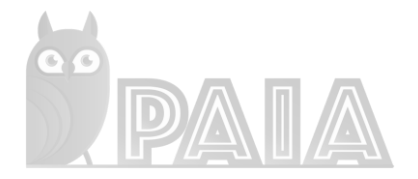

- 1. 在PAIA平台提供上傳自動訓練AI的檔案介面。
- 2. 按下訓練按鈕, 後臺雲端自動產生機器並開始自動跑運算, 產 生training data。
- 3. 自動將訓練完成的資料上傳至雲端storage, 並將AI程式與

model檔案與PAIA平台產生關聯資料。

4. 最後自動在PAIA平台介面產生可執行程式碼。

### **上傳並取得自動訓練AI** export FILES=\$(curl -H "Content-Type: application/json" \ -H "Authorization: Bearer \${PAIA DESKTOP TOKEN}" \  $-X$  GET  $\setminus$ https://backend.paia-arena.com/api/v1/shared\_fileset?token=\${FILES\_TOKEN} | jq -r '.data.files[]')

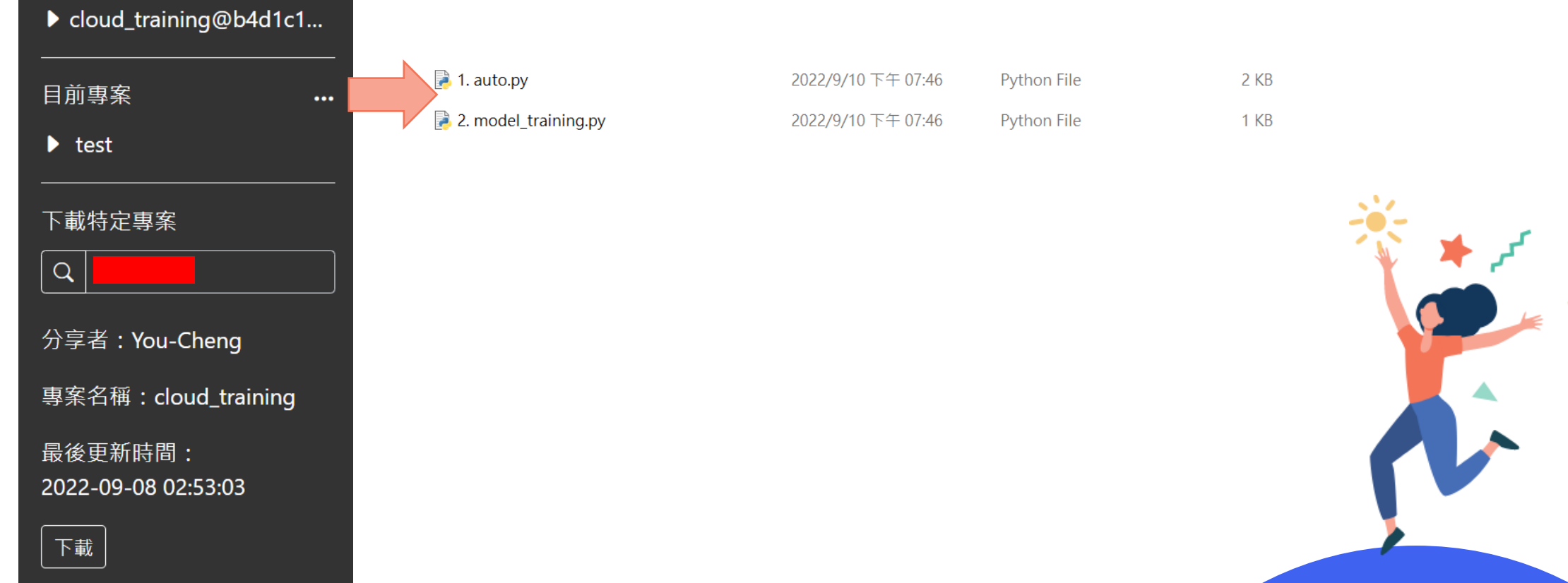

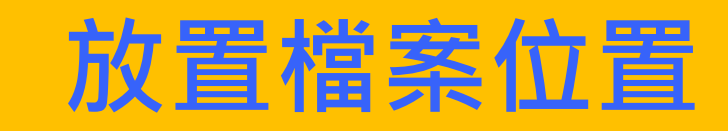

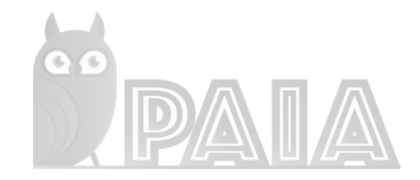

#### read -a FILES\_URL < <(echo \$(echo \$FILES | jq -r '.file\_url'))

```
mkdir /usr/lib/paia-desktop/resources/app.asar.unpacked/library/
mkdir /usr/lib/paia-desktop/resources/app.asar.unpacked/library/${GAME_NAME}
mkdir /usr/lib/paia-
desktop/resources/app.asar.unpacked/library/${GAME_NAME}/cloud_training@${FILES_TOKE
N}
cd /usr/lib/paia-
desktop/resources/app.asar.unpacked/library/${GAME_NAME}/cloud_training@${FILES_TOKE
N}
```

```
wget -0 1.auto.py ${FILES URL[0]}wget -O 2.model_training.py ${FILES_URL[1]}
```
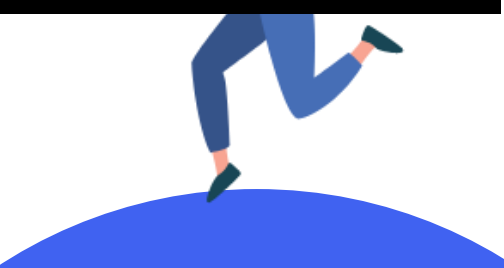

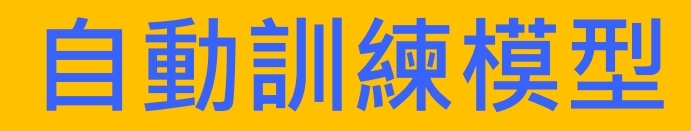

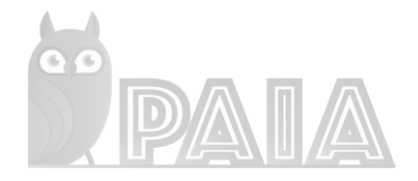

```
/usr/lib/paia-desktop/resources/app.asar.unpacked/python/dist/interpreter/interpreter -m 
mlgame -nd \n\-f 120 -i /usr/lib/paia-
desktop/resources/app.asar.unpacked/library/${GAME_NAME}/cloud_training@${FILES_TOKEN}/1.auto.
py \
/usr/lib/paia-desktop/resources/app.asar.unpacked/games/${GAME_NAME} \
--difficulty NORMAL --level 3 
/usr/lib/paia-desktop/resources/app.asar.unpacked/python/dist/interpreter/interpreter -m 
mlgame -nd \n\-f 120 -i /usr/lib/paia-
desktop/resources/app.asar.unpacked/library/${GAME_NAME}/cloud_training@${FILES_TOKEN}/2.model
training.py \setminus/usr/lib/paia-desktop/resources/app.asar.unpacked/games/${GAME_NAME} \
--difficulty NORMAL --level 3
```
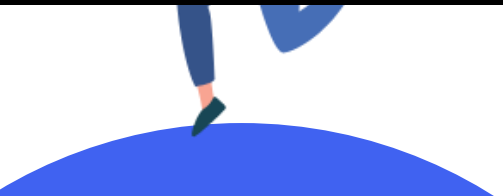

# **雲端檔案蒐集**

- 取得ml\_play.py與model.pickle檔案
	- *model\_playing.py* 改名為**ml\_play.py**
	- */root/Desktop/test/model.pickle*
- 登入PAIA平台取得user information
	- *curl -H "Content-Type: application/json" -X POST -d '{"type":"general","account":{"username":"\$USER\_NAME","password":"\$USER\_PASSWORD"}}' https://backend.paia-arena.com/api/v1/auth/token*
- 上傳檔案至cloud storage
	- *datatime=\$(date +"%Y%m%d%H%M%S")*
	- *az config set extension.use\_dynamic\_install=yes\_without\_prompt*
	- az storage blob directory create --container-name user-xx --directory-path \$datatime --account*name xxx*
	- *az storage blob upload-batch -s code -d user-xx --destination-path \$datatime --account-name xxx*

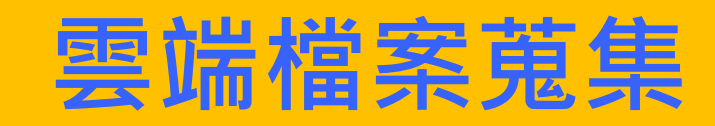

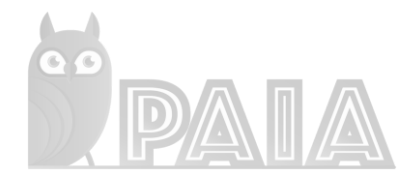

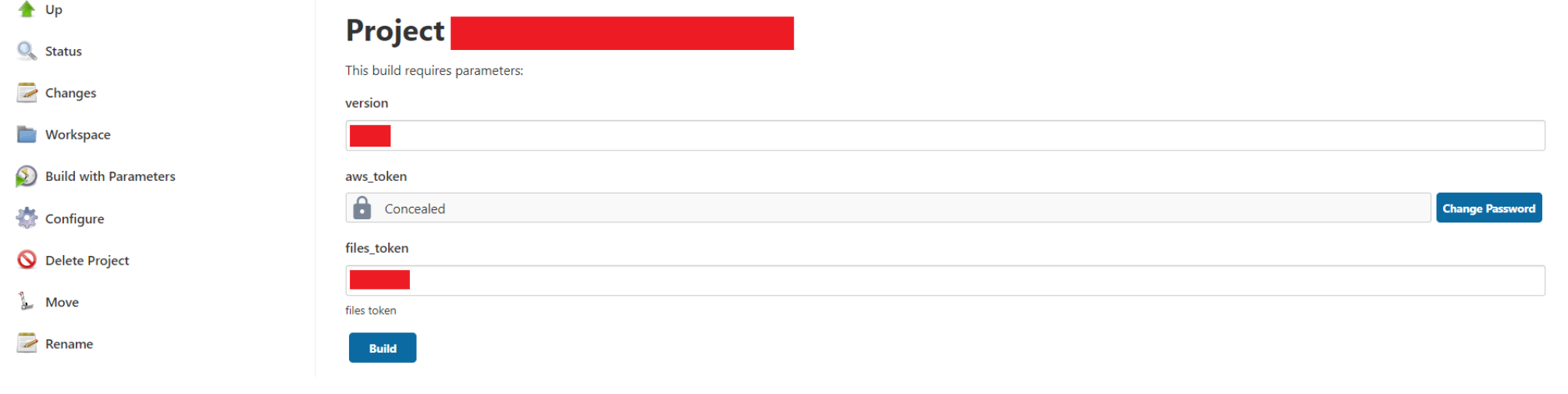

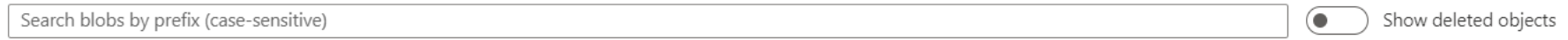

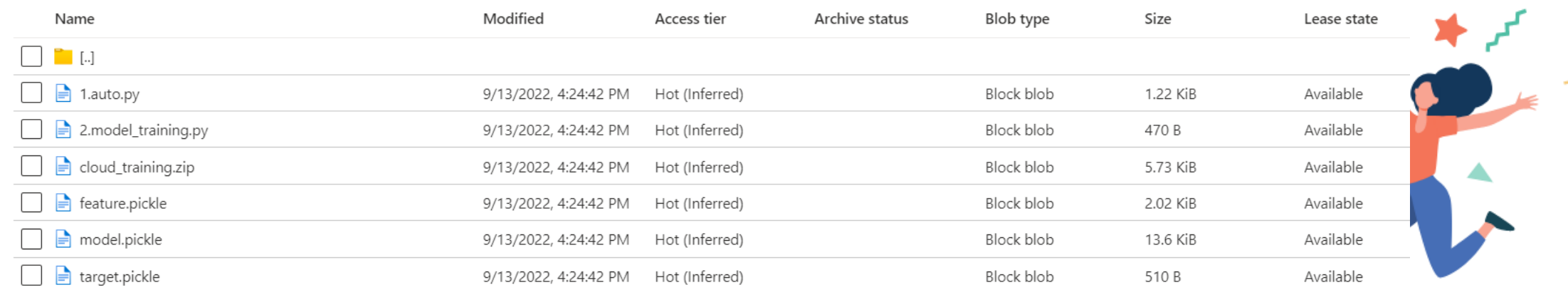

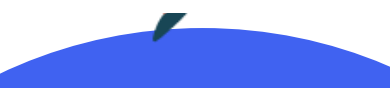

# **訓練後檔案上傳**

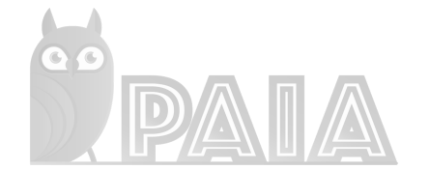

- 更新PAIA code database
	- *curl -H "Content-Type: application/json" \ -H "Authorization: Bearer \${TOKEN}" \ -X POST -d \*

*{"name":"\$datatime","desc":"","type":"PY","files":["\$FILES\_AI","\$FIL ES\_MODEL"]}' https://backend.paiaarena.com/api/v1/game/\${GAME\_ID}/code*

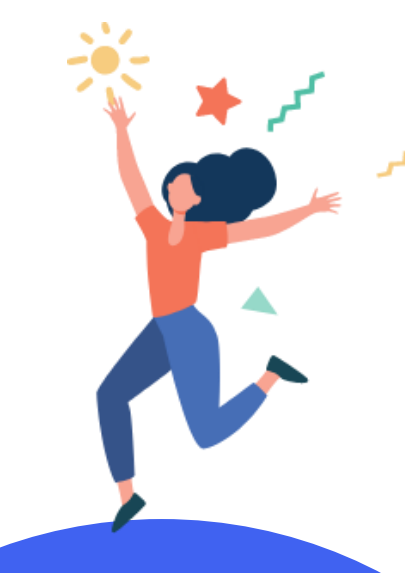

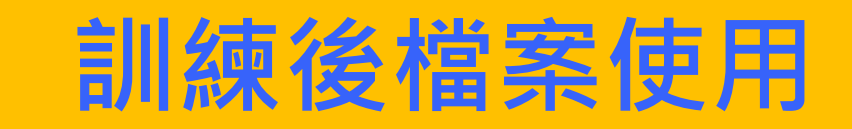

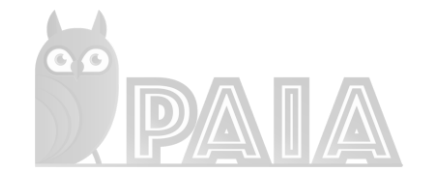

#### **https://app.paia-arena.com/**

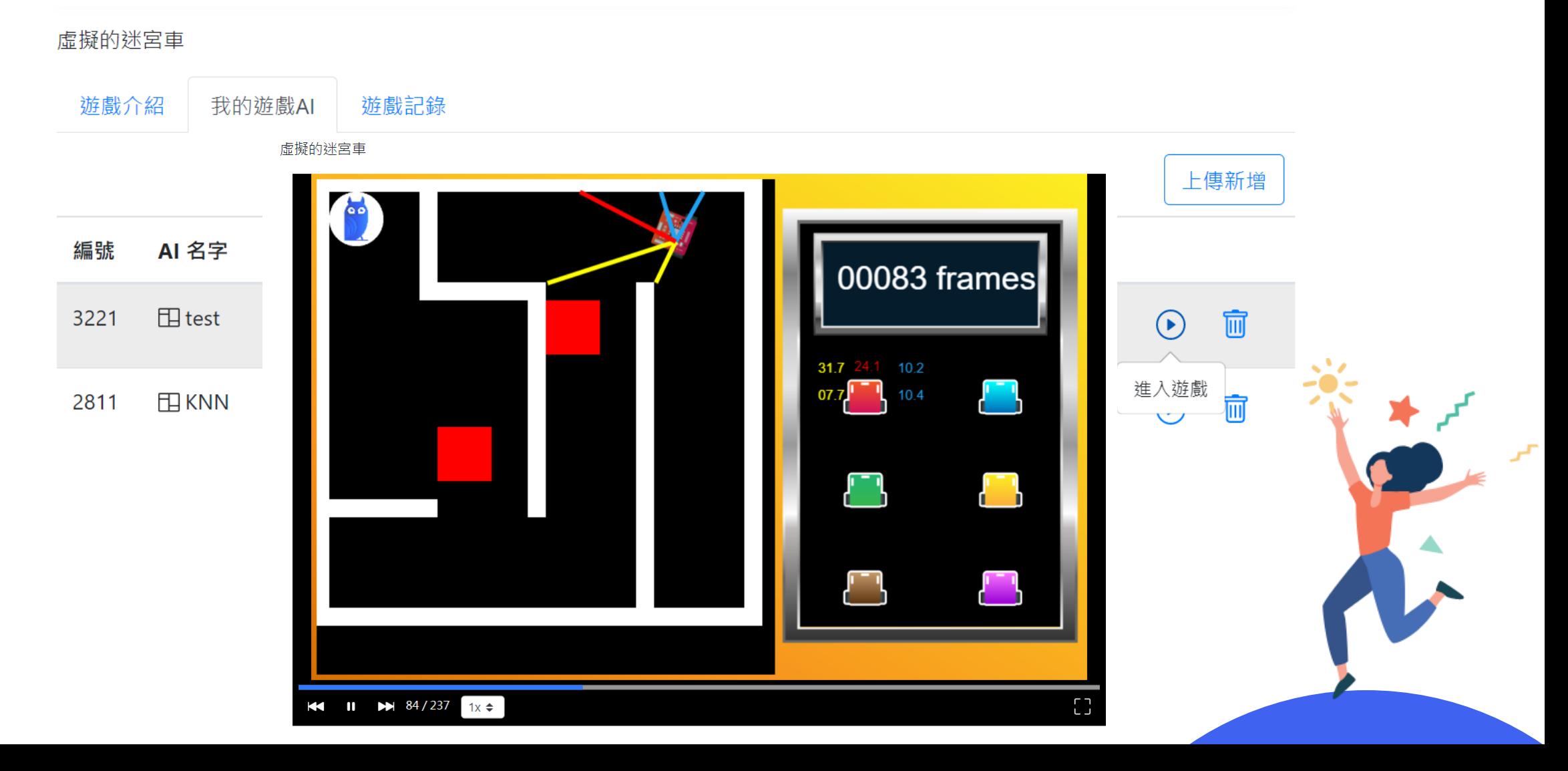

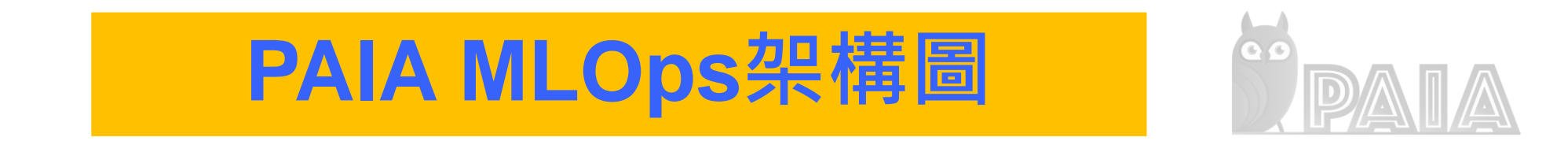

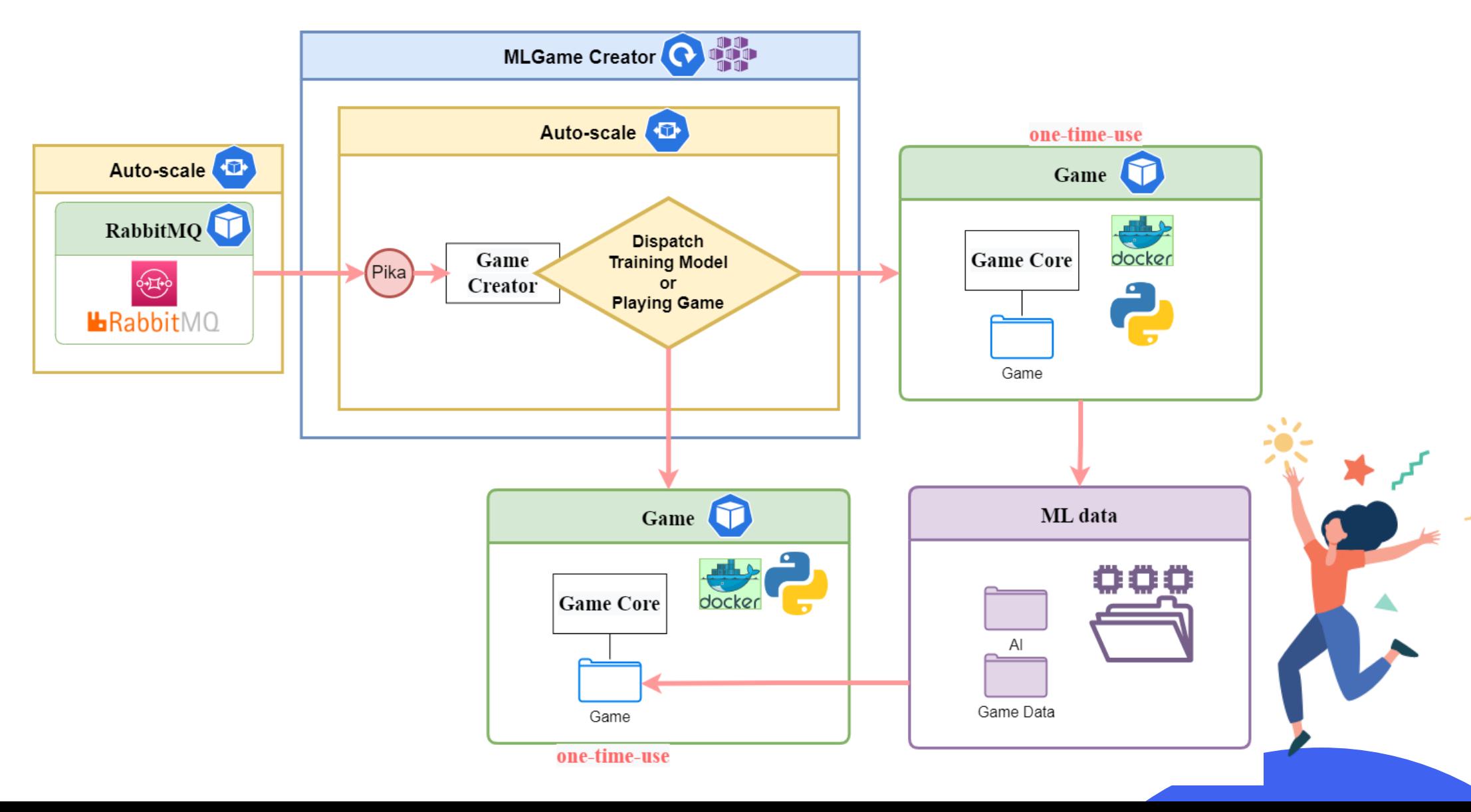

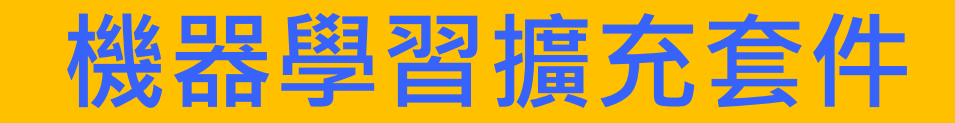

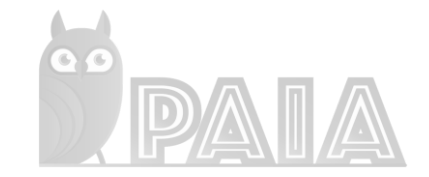

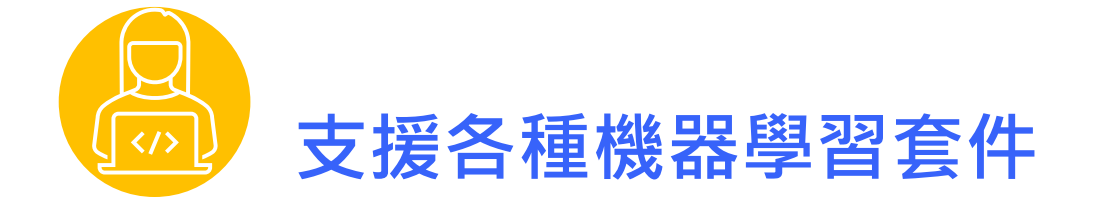

上運行。

目前遊戲核心支援 scikit-learn、 TensorFlow、PyTorch 等機器學習人工智慧 開發套件,使用者可以使用市場主流的機器 學習技術來開發AI,並在本公司提供之平台

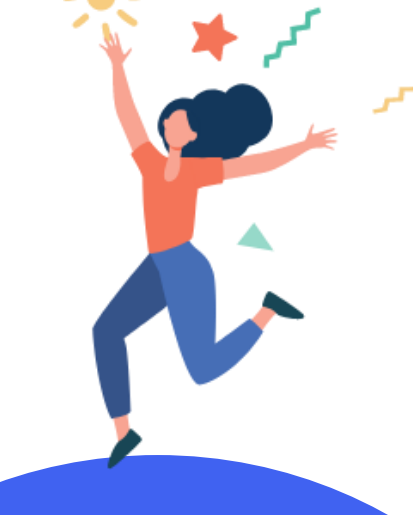

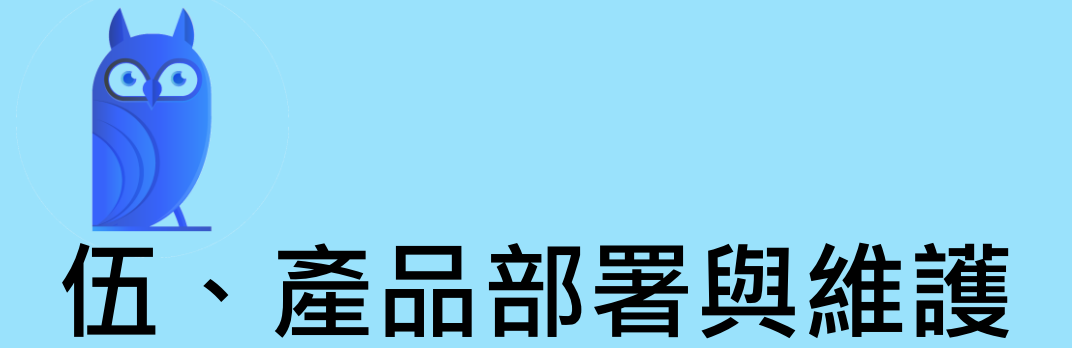

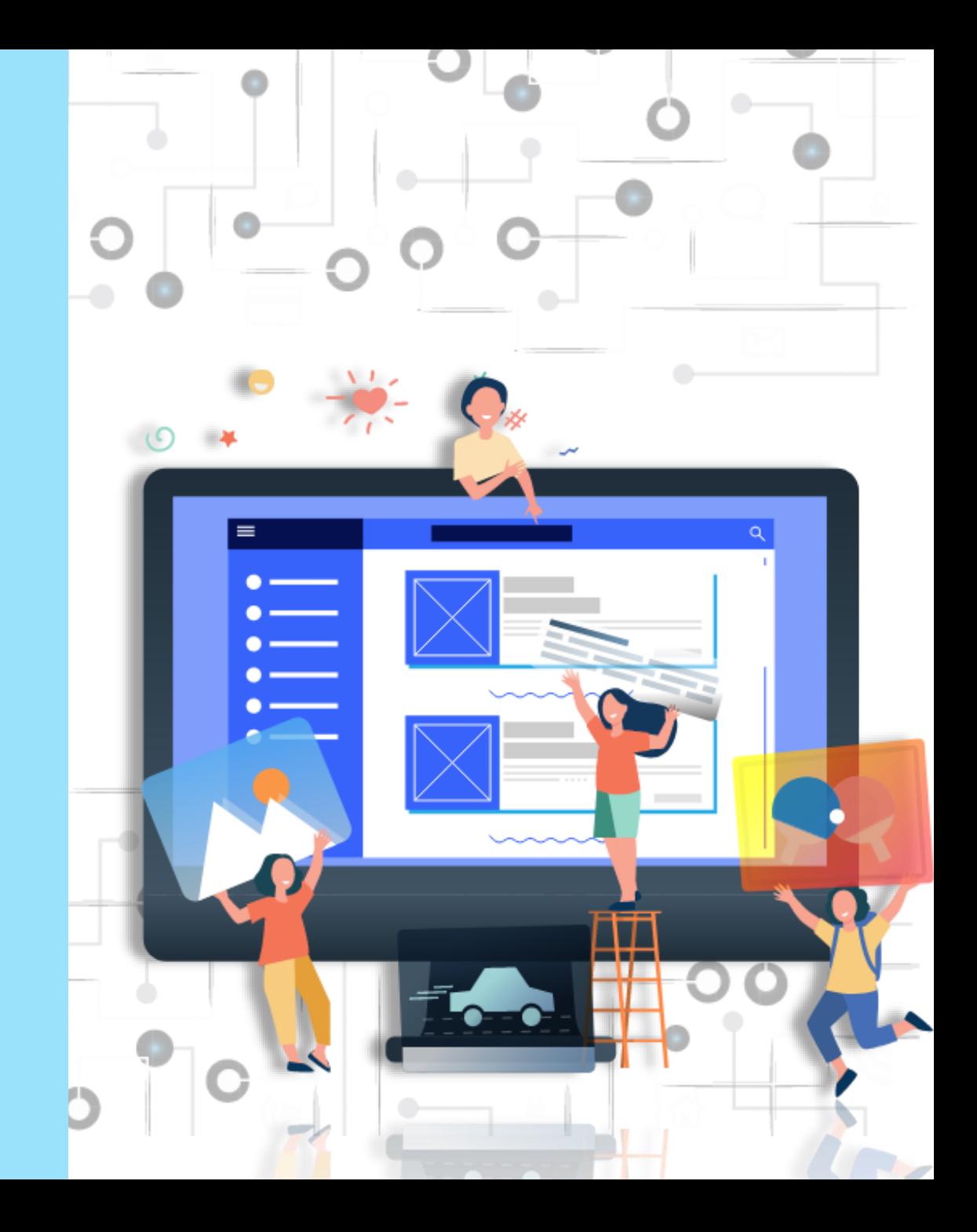

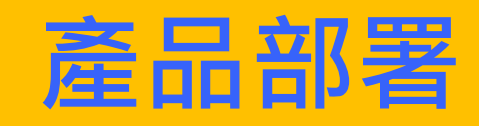

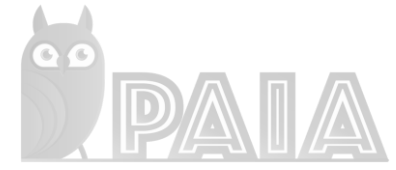

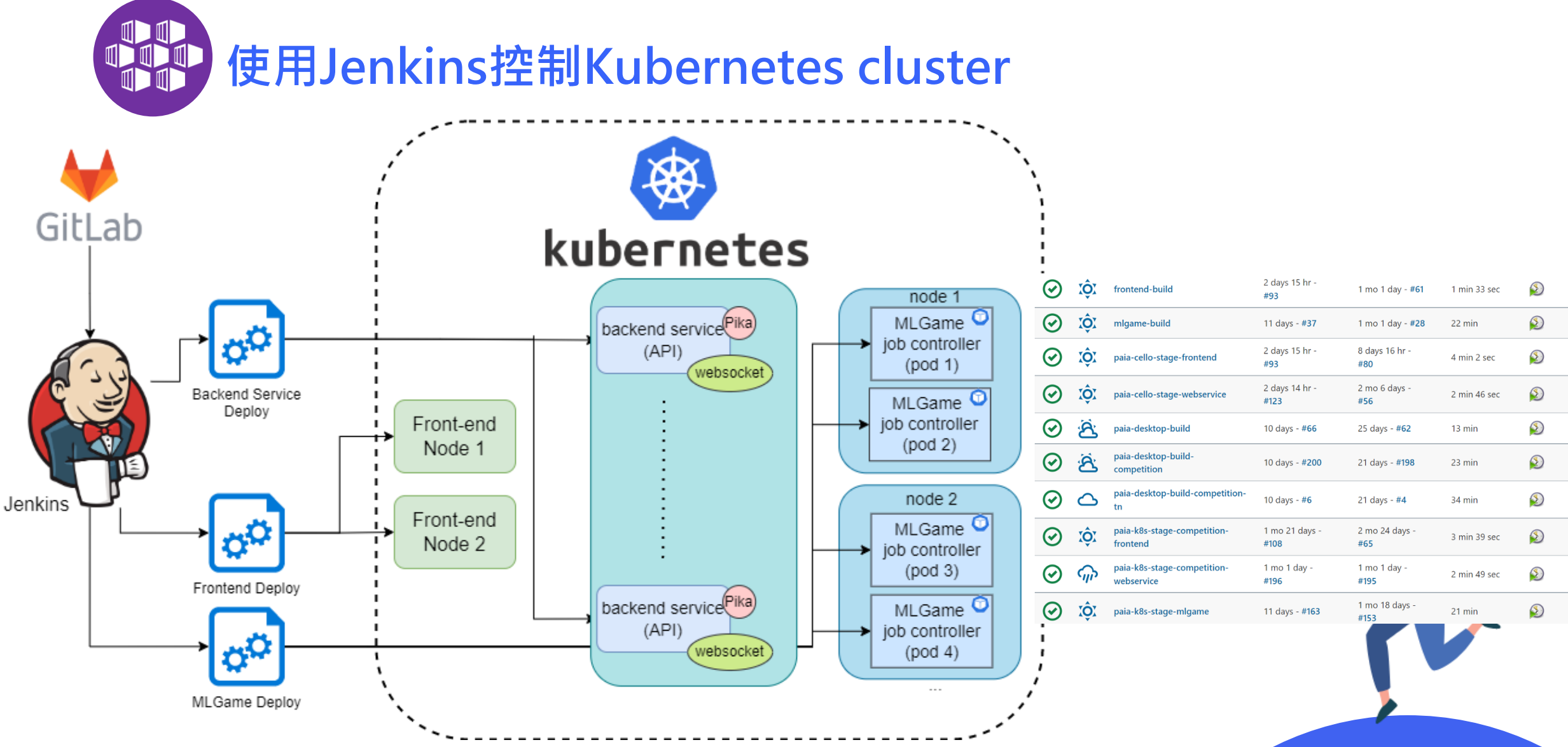

### **Multi-node**

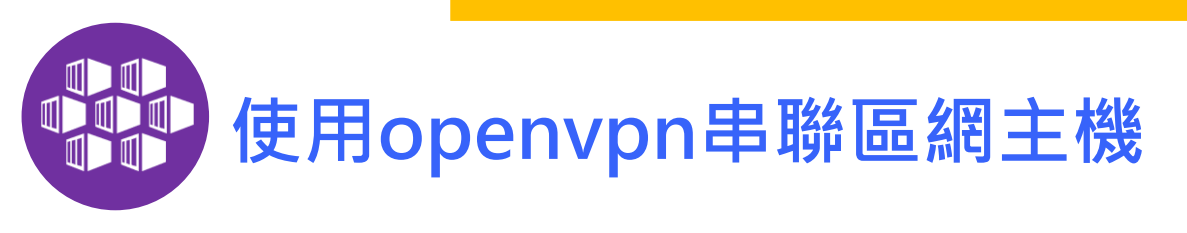

- 1. 如何發揮主機使用率 降低cost
	- 1. 設定內網機器協助build code
	- 2. 設定內外網機器協助運算與訓練遊戲
		- rabbitmq開放內網ip,讓內網其他機器可以處理請求
		- 使用Port forwarding讓內網可於外網access

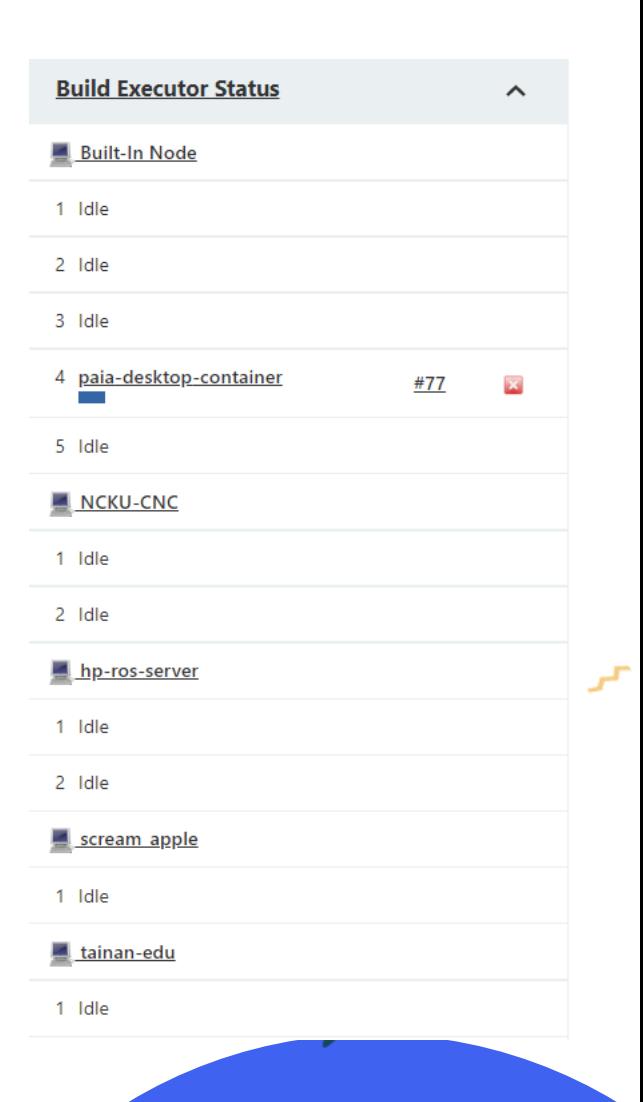

### **Multi-node**

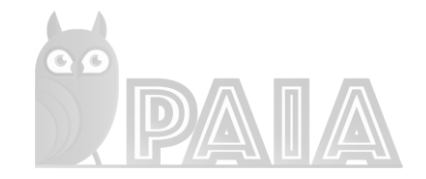

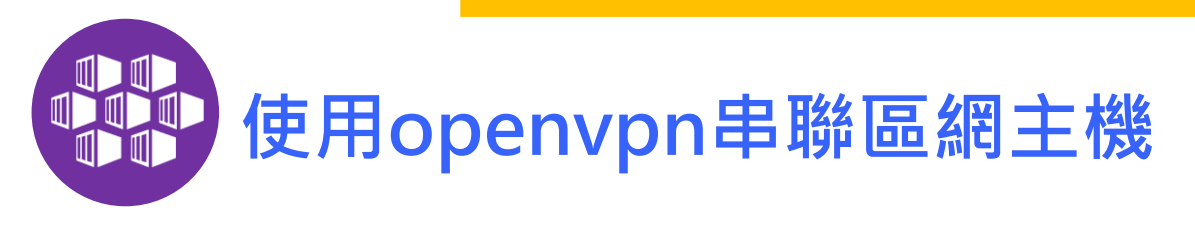

### 2. Kubectl tls認證後部署在多機器服務上(部份使用argocd)

- 1. Dev : 自建內網機器
- 2. Stage : 外網雲端機器
- 3. Prod : 手動部署

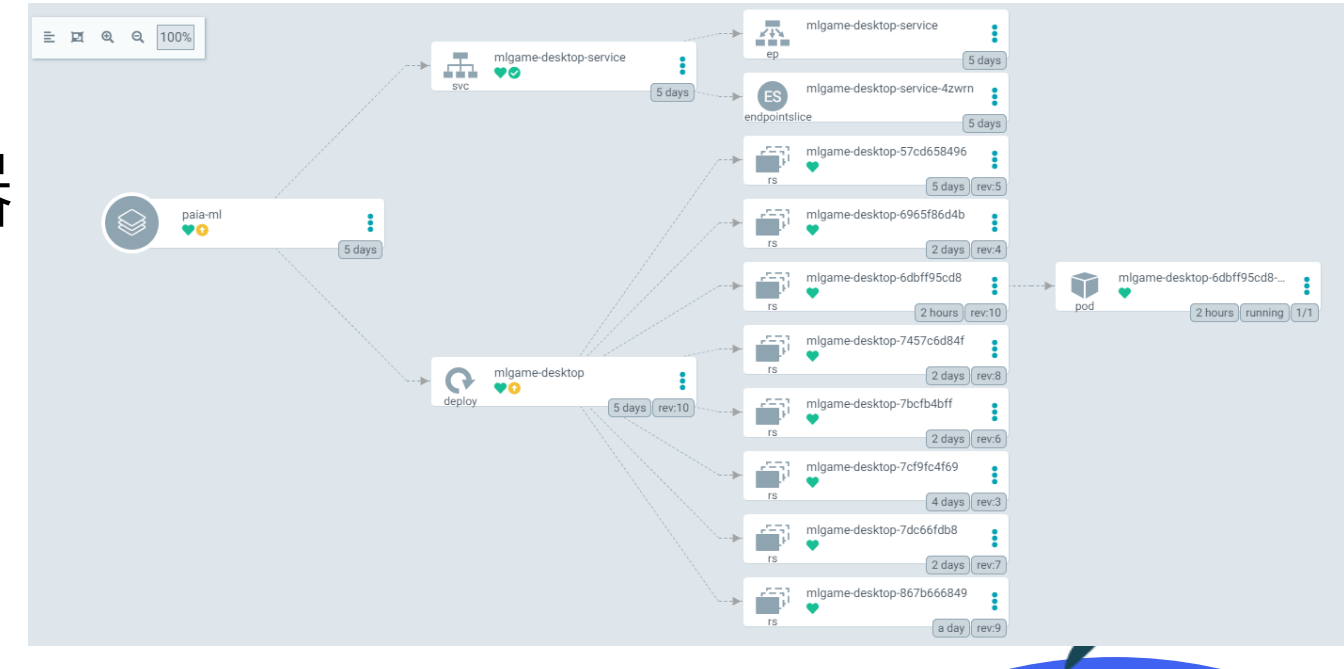

### **Jenkins Pipeline Script**

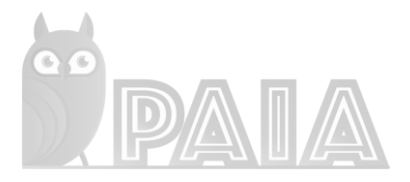

/webservice:\${version} --

# **K8S 提供滾動式(rollout)部署更新方式**

#### stage('Replace k8s image in cluster') {

#### steps  $\{$

withKubeConfig([credentialsId: 'k8s-cert-prod', serverUrl: 'https://

- sh 'kubectl get pods'
- sh 'kubectl patch configmap/webservice-config --type merge --patch \'{"data":{"BACKEND\_VERSION":"\'\$version\'"}}
- sh 'kubectl set image deployment webservice-deployment webservice=
- sh 'kubectl rollout status deployment webservice-deployment --timeout=240s'
- sh 'kubectl rollout restart deployment webservice-deployment'
- sh 'kubectl rollout status deployment webservice-deployment --timeout=240s'

#### REVISION CHANGE-CAUSE

|10 11

 $12$ 

13

kubectl set image deployment webservice-deployment webservice=paiaimages.azurecr.io/webservice:2.0.3 --record=true kubectl set image deployment webservice-deployment webservice=paiaimages.azurecr.io/webservice:2.0.4 --record=true kubectl set image deployment webservice-deployment webservice=paiaimages.azurecr.io/webservice:2.0.4 --record=true kubectl set image deployment webservice-deployment webservice=paiaimages.azurecr.io/webservice:2.2.0 --record=true kubectl set image deployment webservice-deployment webservice=paiaimages.azurecr.io/webservice:2.2.0 --record=true kubectl set image deployment webservice-deployment webservice=paiaimages.azurecr.io/webservice:2.2.2 --record=true kubectl set image deployment webservice-deployment webservice=paiaimages.azurecr.io/webservice:2.2.3 --record=true kubectl set image deployment webservice-deployment webservice=paiaimages.azurecr.io/webservice:2.2.3 --record=true kubectl set image deployment webservice-deployment webservice=paiaimages.azurecr.io/webservice:2.2.4 --record=true kubectl set image deployment webservice-deployment webservice=paiaimages.azurecr.io/webservice:2.2.4 --record=true kubectl set image deployment webservice-deployment webservice=paiaimages.azurecr.io/webservice:2.2.4 --record=true

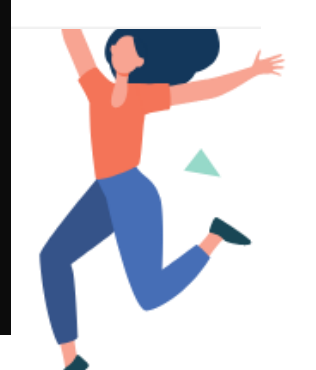

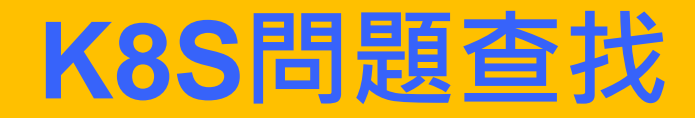

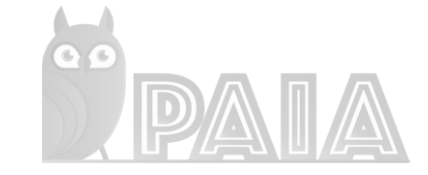

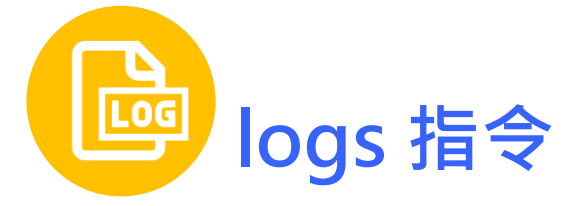

#### *kubectl logs -f -l app=mlgame*

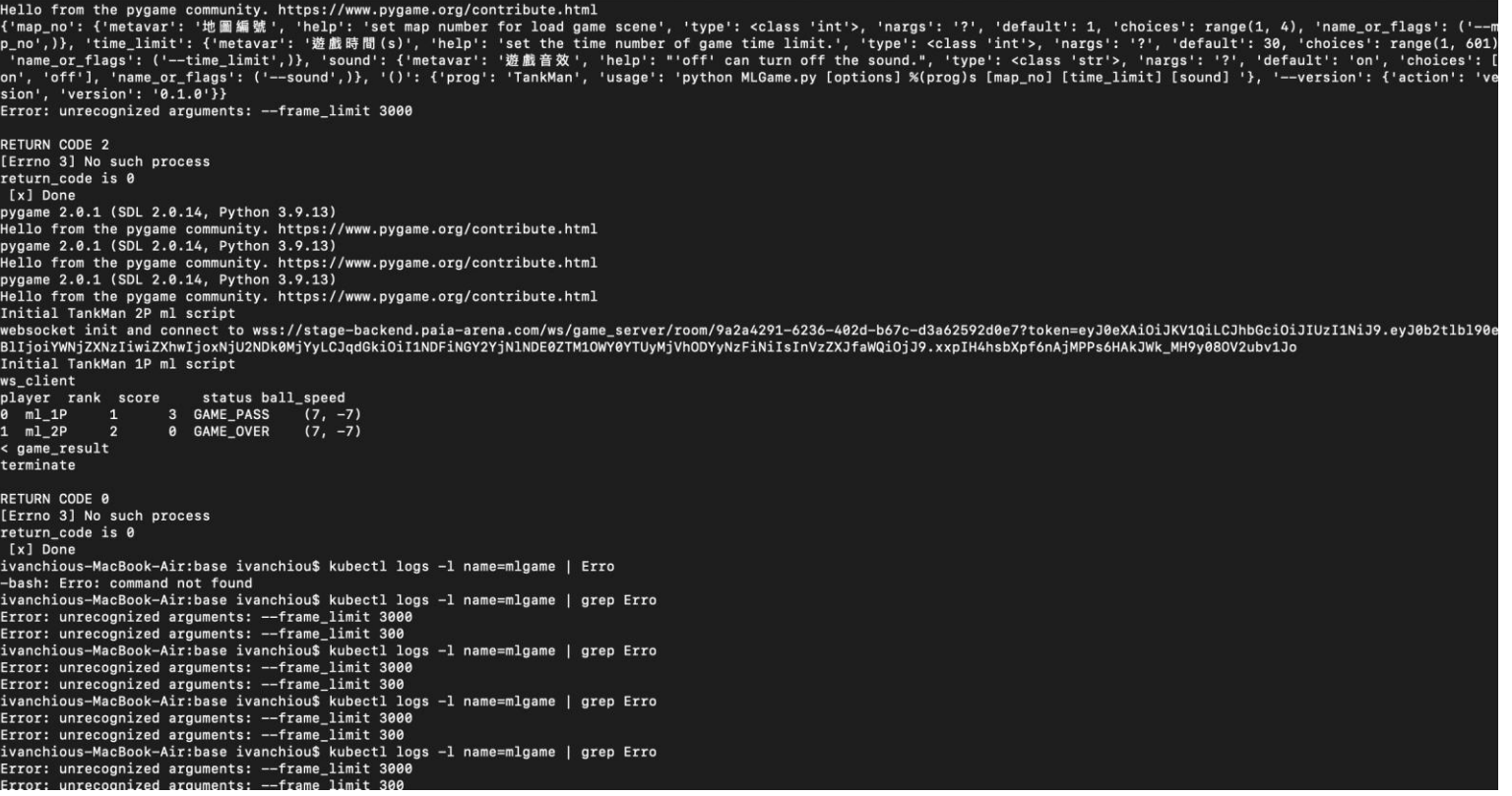

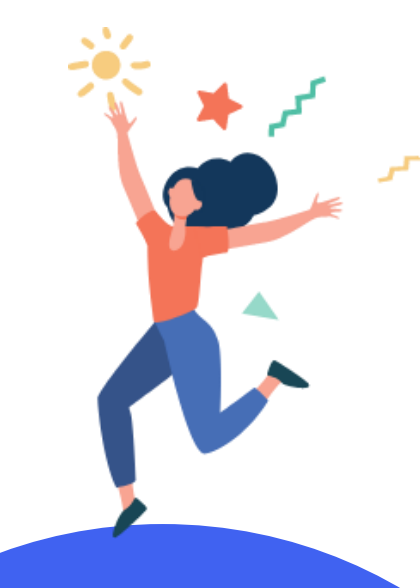

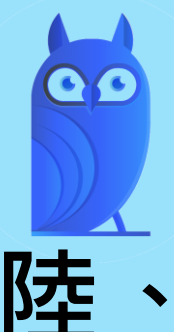

# **陸、教育現場的運用**

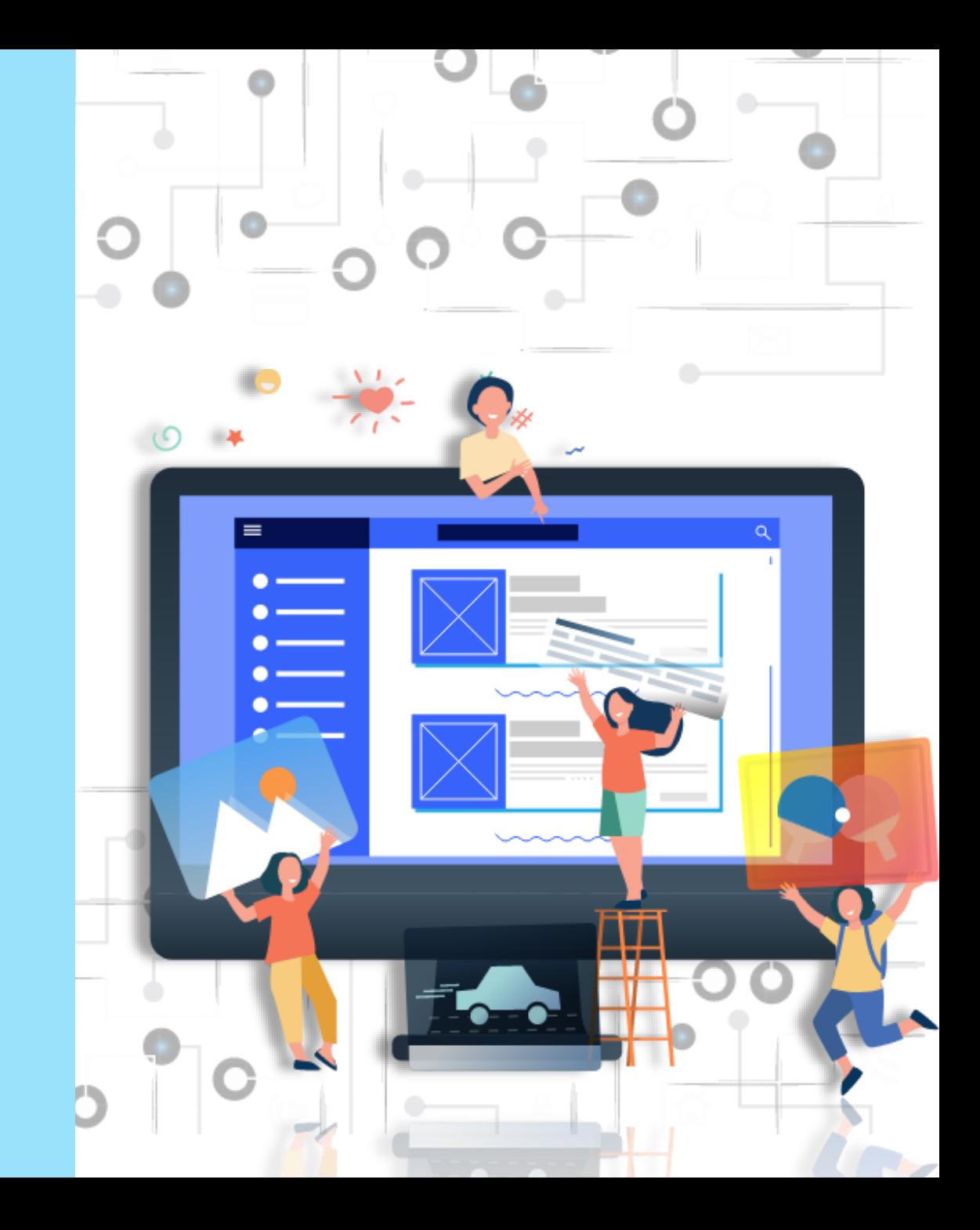

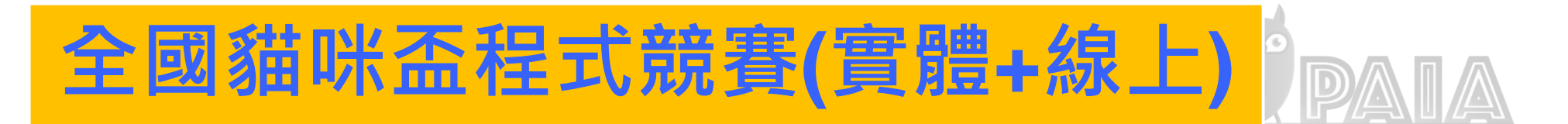

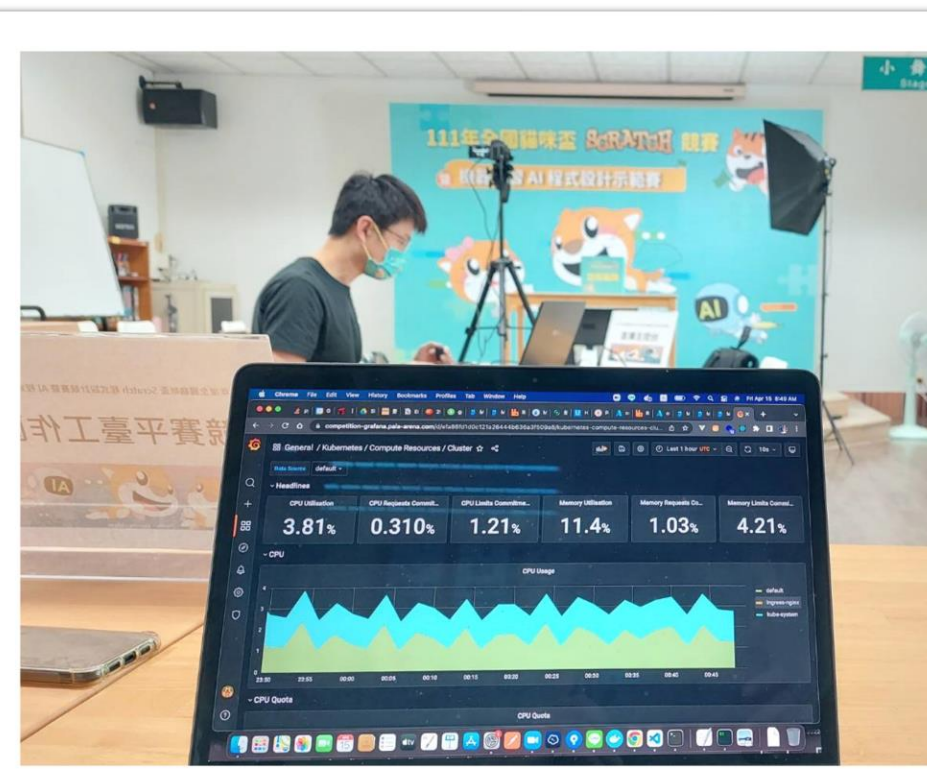

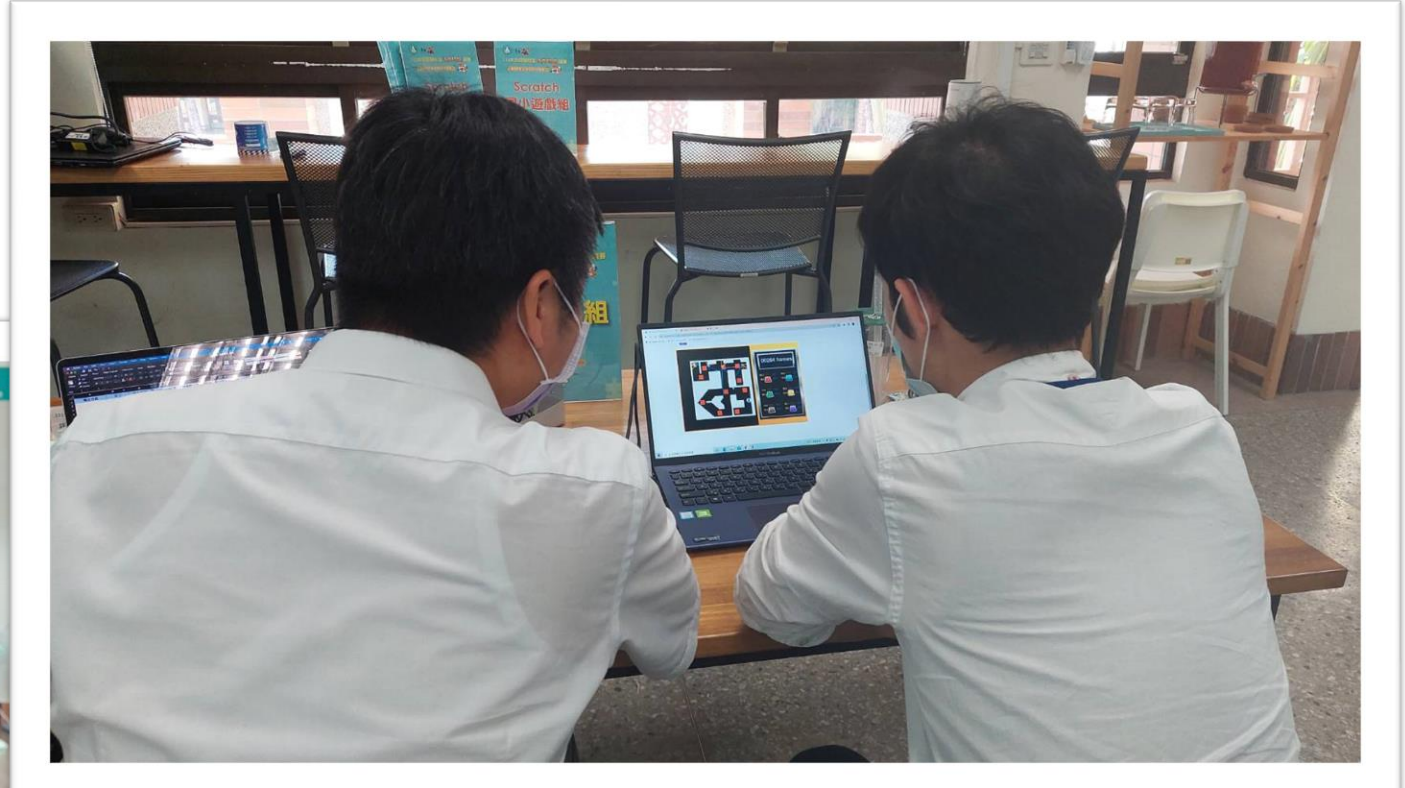

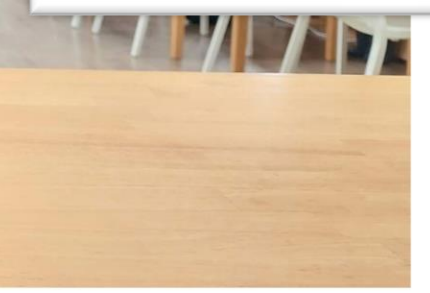

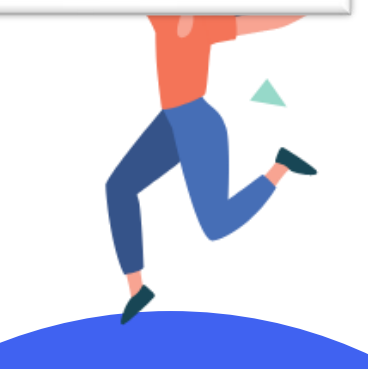

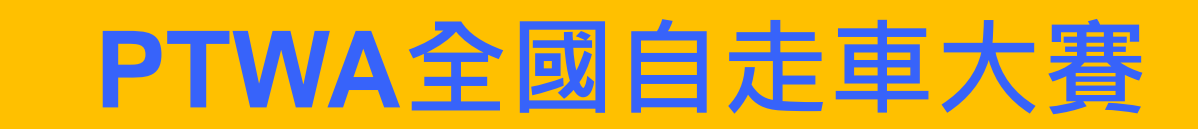

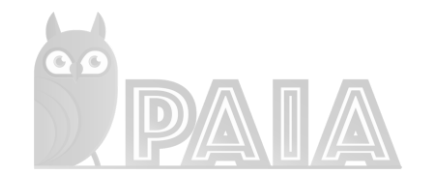

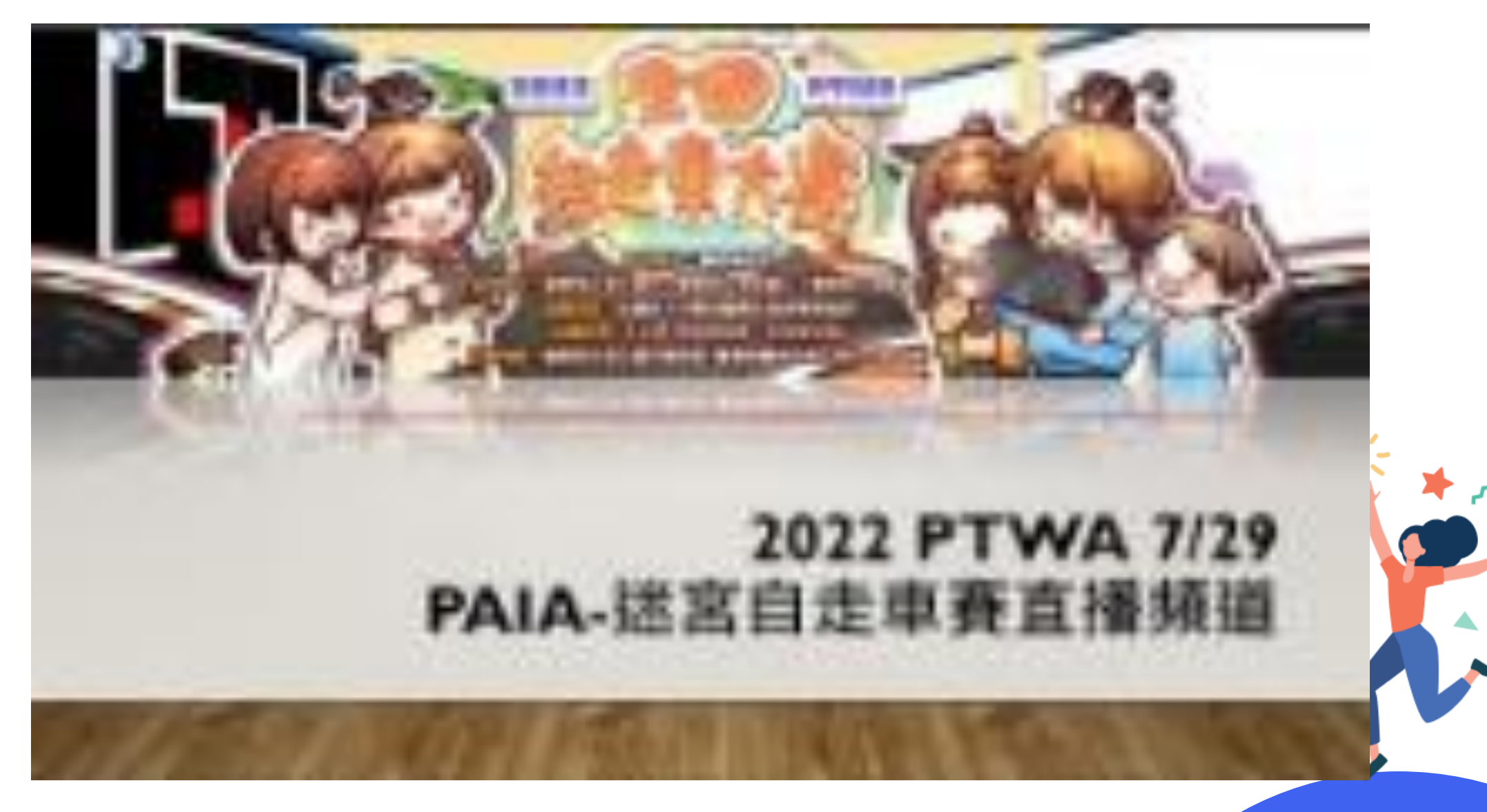

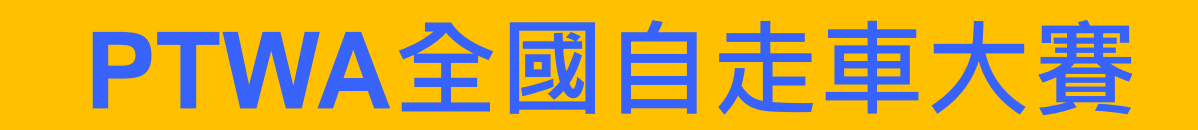

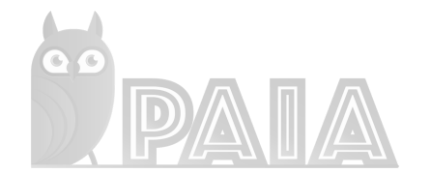

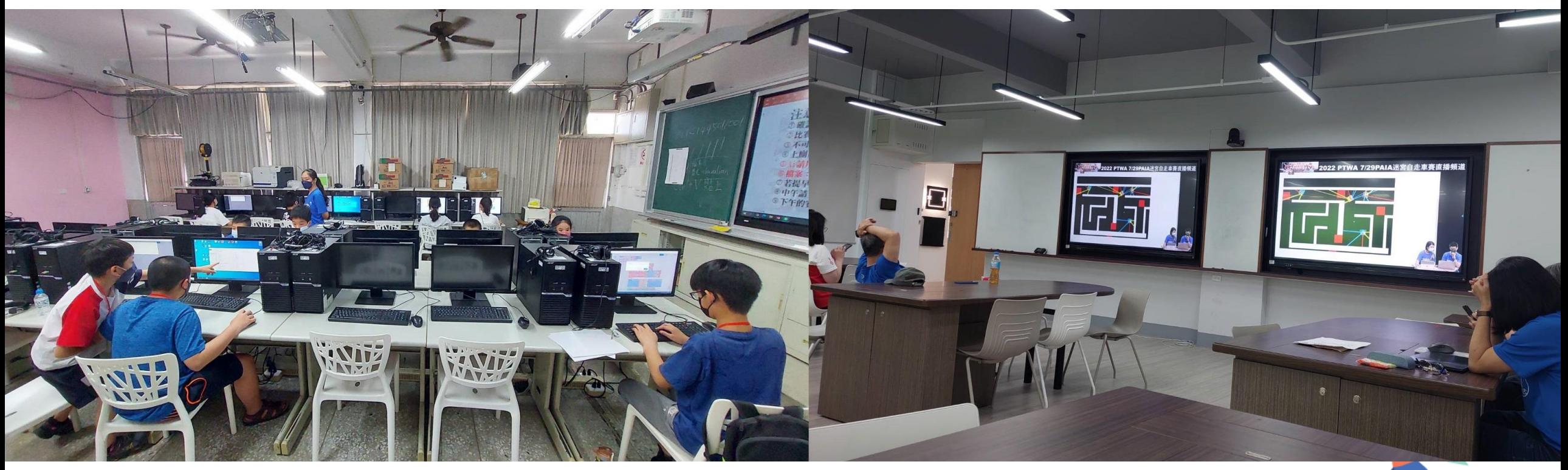

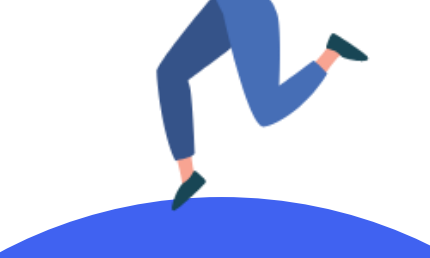

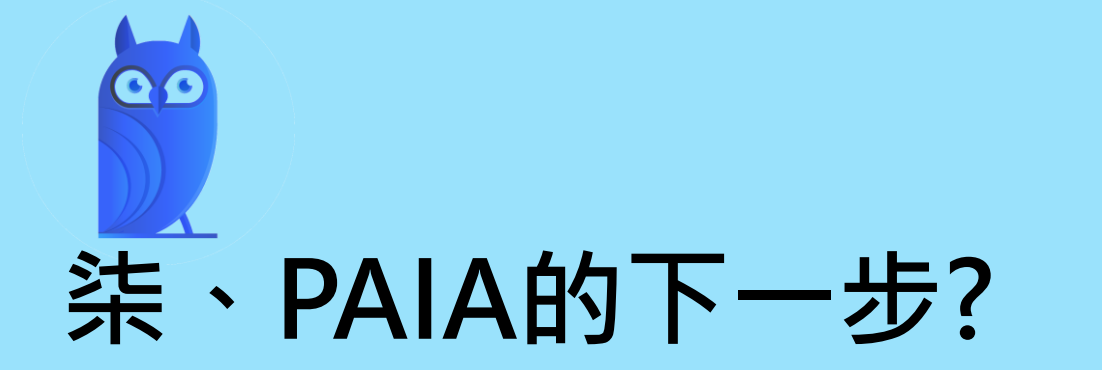

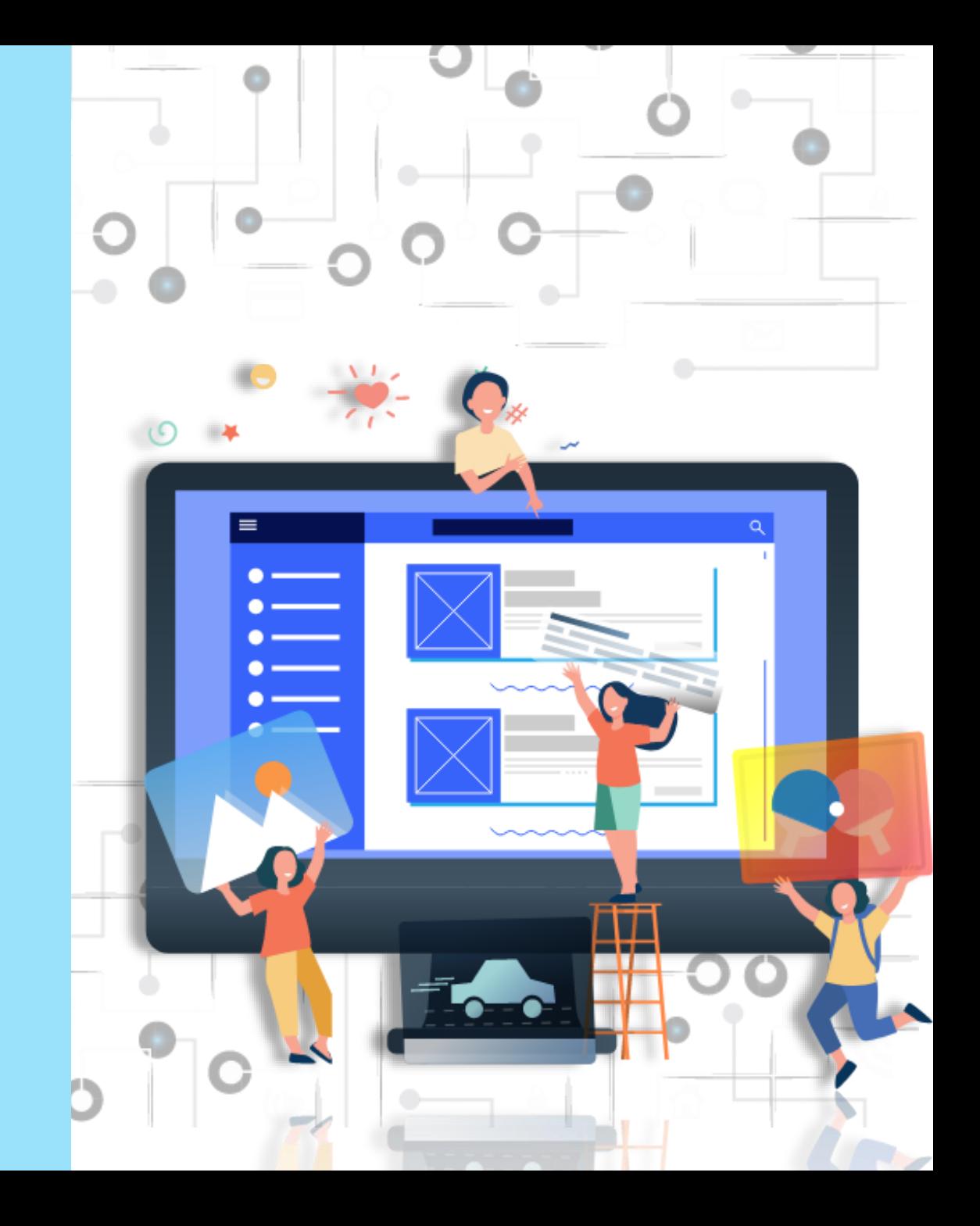

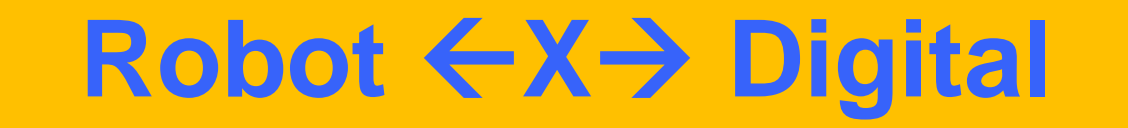

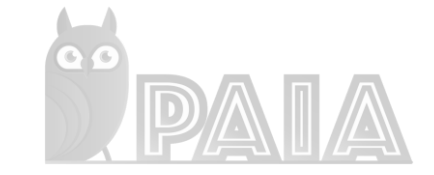

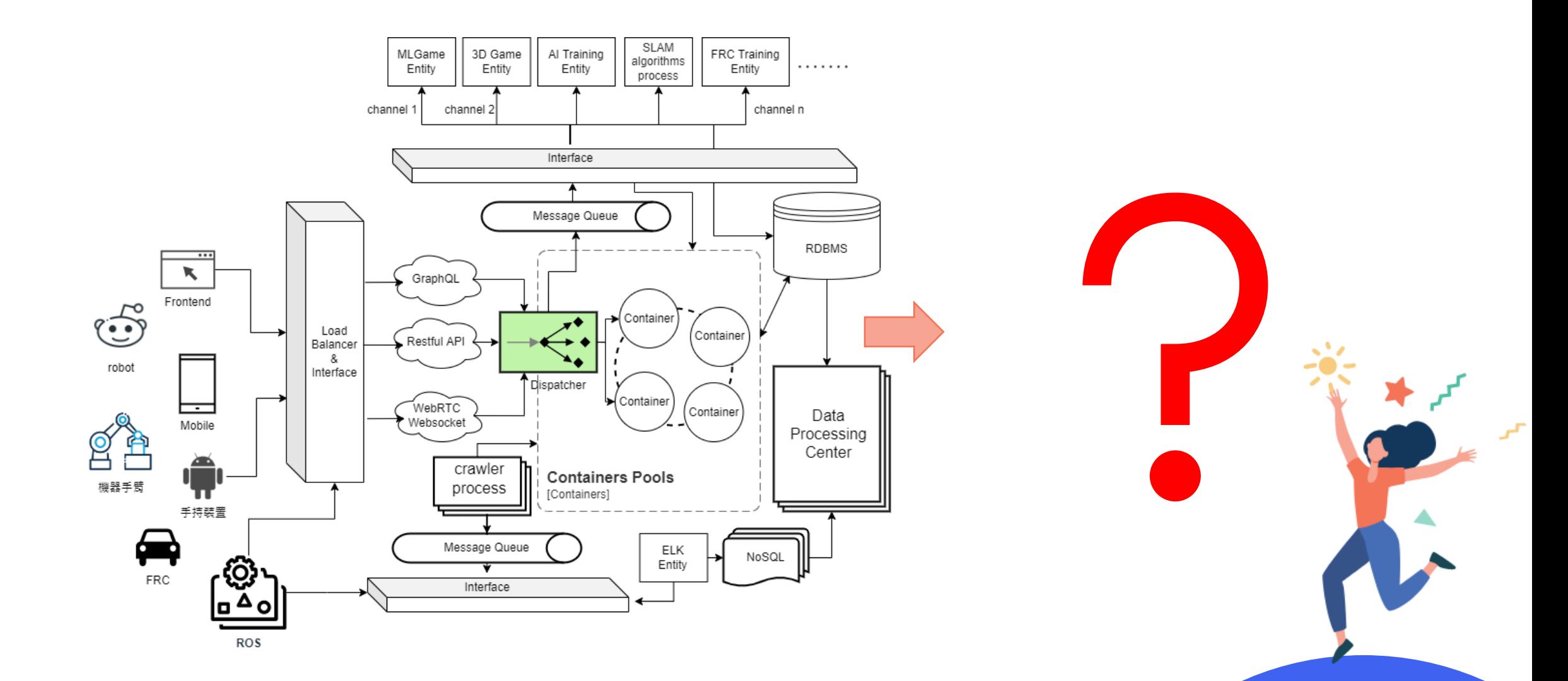

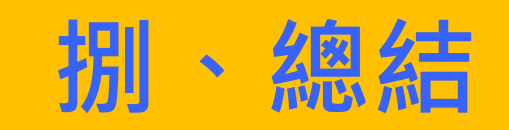

QO

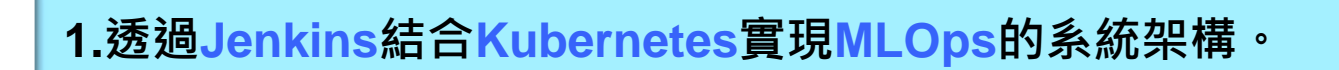

**2. AI模擬、訓練、與競賽的過程,都containerize化,前端/API後端/遊戲 容器/資料庫等元件都獨立部署,易於維護與隔離問題。**

**3.深耕機器學習與 AI 程式競賽, 藉由PAIA平台實現未來教育的公平性與普 及性, 讓偏鄉孩子可以有機會公平地學習。**

# **PAIA團隊**

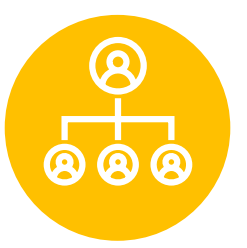

 $\bullet$ 

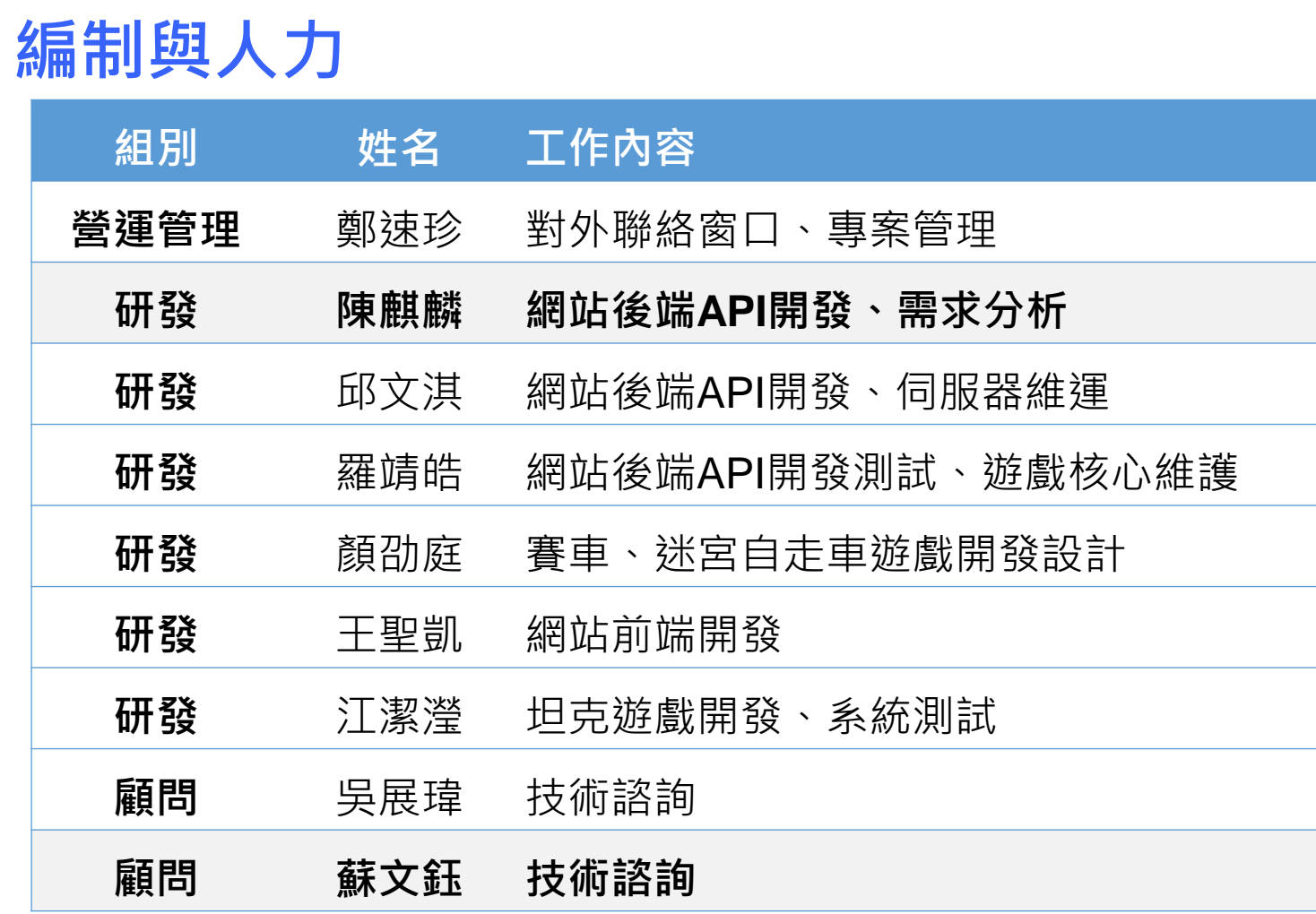

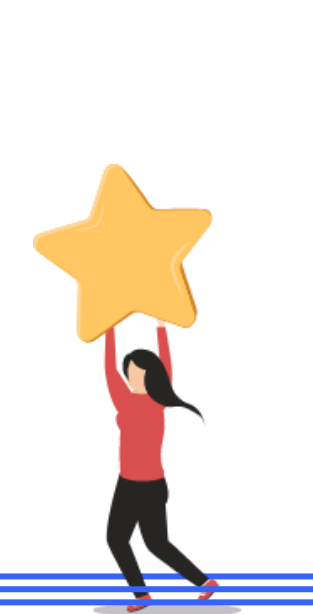

**QO** 

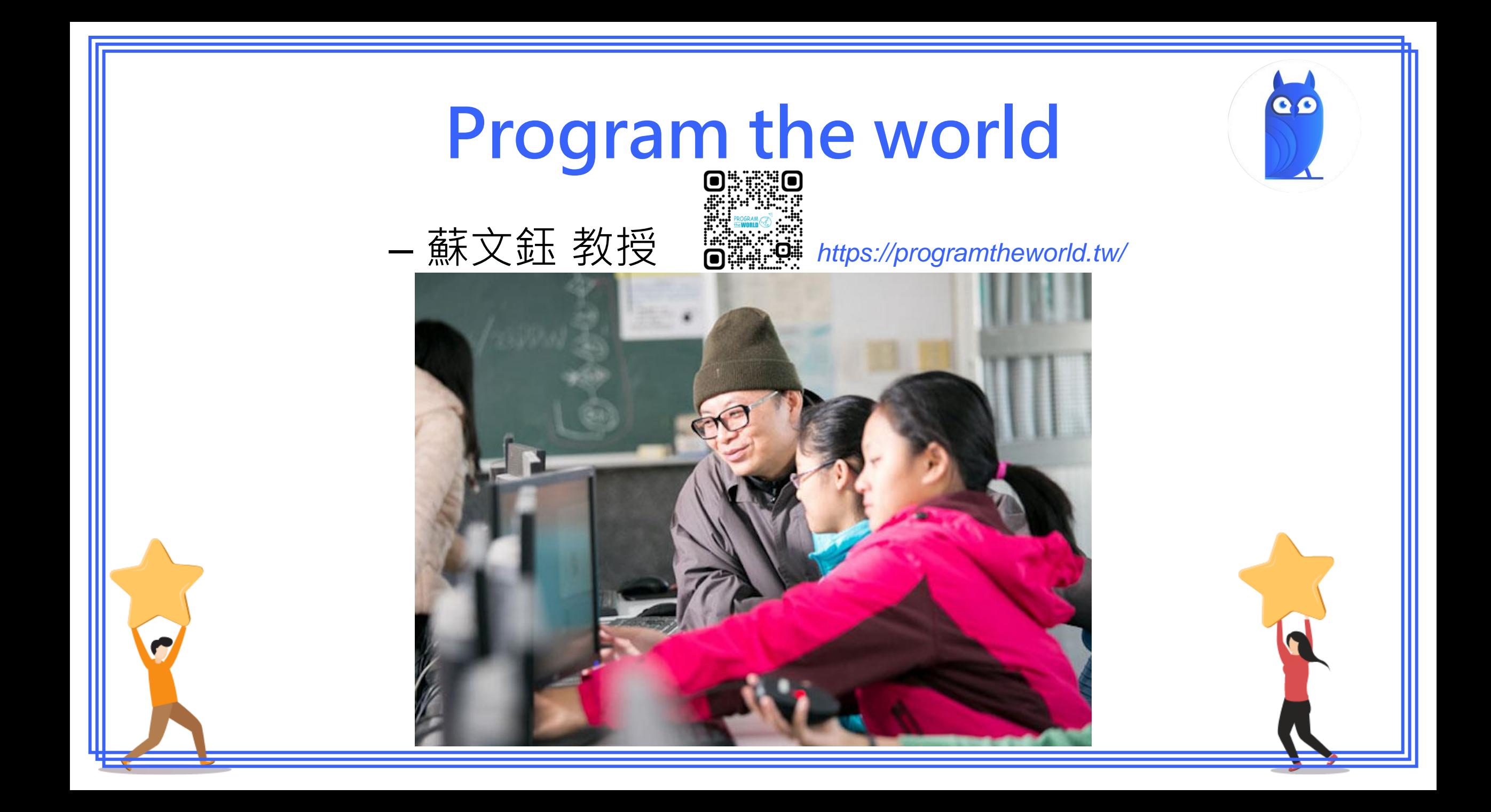

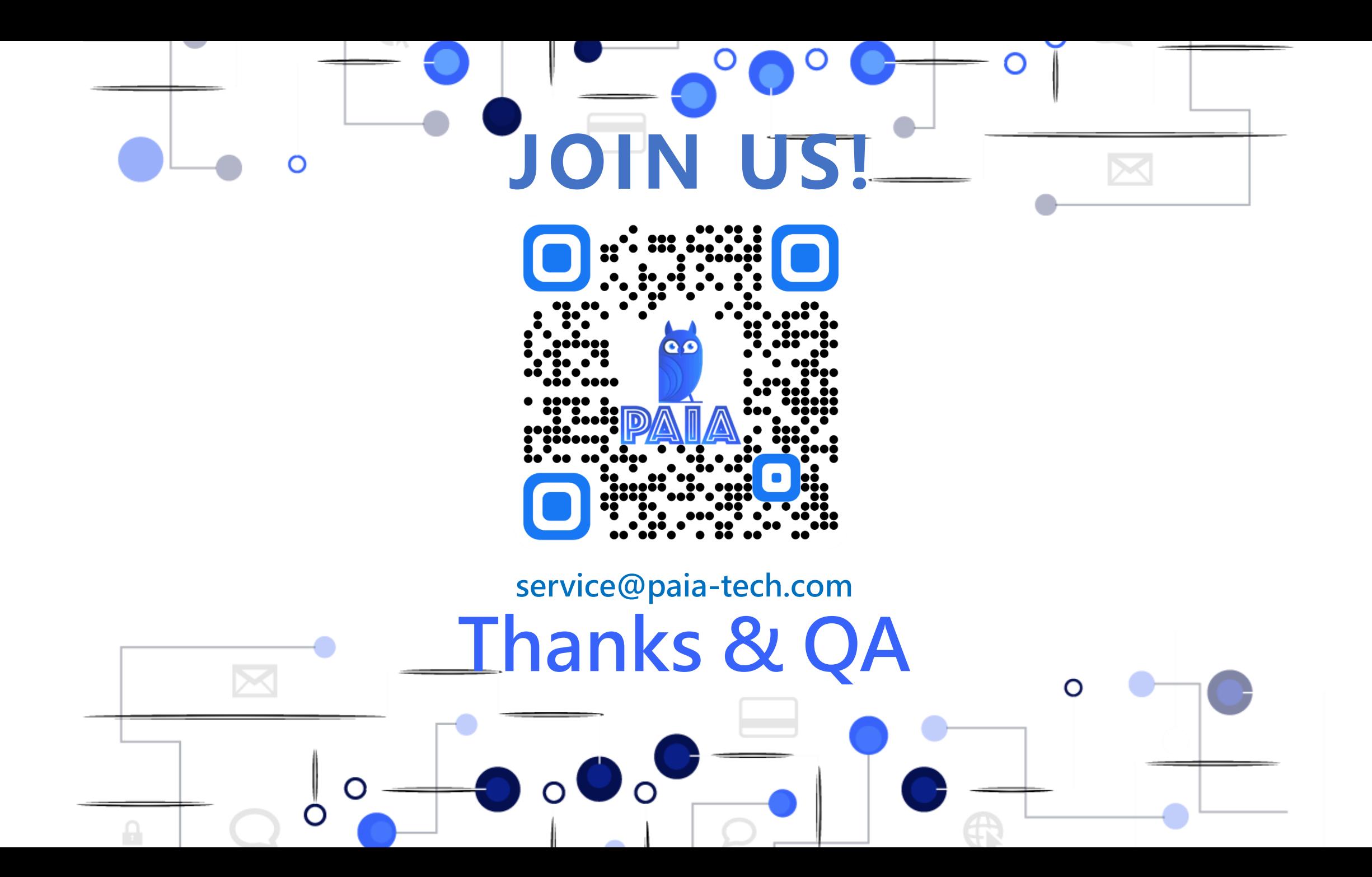